# Pavel Stříž Vybrané partie knižní sazby aneb Píšeme divadelní hru

*Zpravodaj Československého sdružení uživatelů TeXu*, Vol. 19 (2009), No. 1-2, 37–89

Persistent URL: <http://dml.cz/dmlcz/150027>

# **Terms of use:**

© Československé sdružení uživatelů TeXu, 2009

Institute of Mathematics of the Czech Academy of Sciences provides access to digitized documents strictly for personal use. Each copy of any part of this document must contain these *Terms of use*.

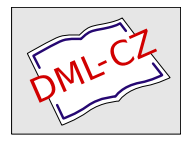

[This document has been digitized, optimized for electronic delivery](http://dml.cz) and stamped with digital signature within the project *DML-CZ: The Czech Digital Mathematics Library* http://dml.cz

# Vybrané partie knižní sazby aneb Píšeme divadelní hru

# Osnova

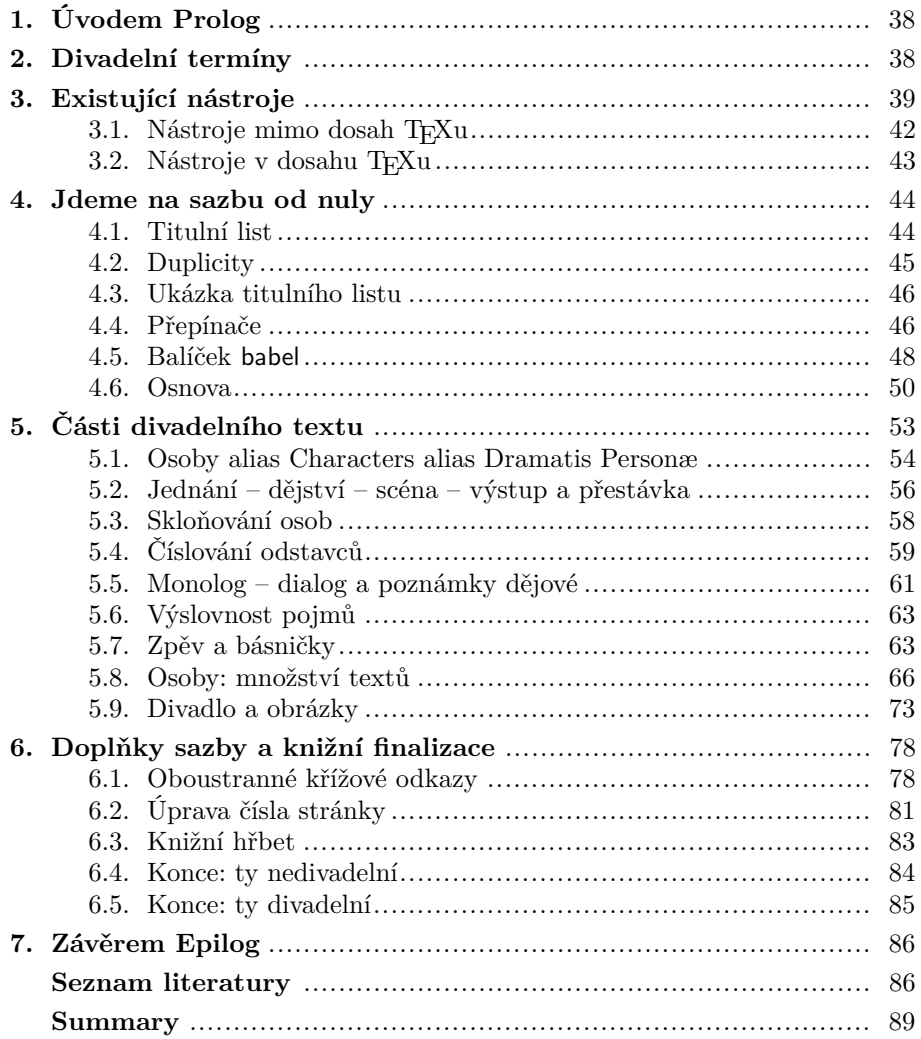

#### **Abstrakt**

Tento článek přináší přehled nástrojů na sazbu divadelních her. Vedle nich najdete řadu dílčích úloh, které byly řešeny přes i mimo TEX. Příspěvek je psán z pohledu divadelníka, který do té klávesnice bušil tak dlouho, dokud na papír nevypadlo to, co si od začátku přál. Autor čerpal zkušenosti ze sazby *Sbírky divadelních prvotin* [21] a připravované *Sbírky divadelních her 2* s hrami napsanými v češtině a přeloženými do slovenštiny.

Tohle není dokumentace nového balíčku na sazbu divadelních her. Tvůrčí proces by neměl být příliš zaškatulkováván. Když už se ale pro něco rozhodneme, tak v (typografické) jednotě je síla. Zde naleznete náhledy a pohledy na jednotlivé problémové partie sazby divadelní hry. Čtenář brzy zjistí, že některé problémy jsou podobné těm u sazby knih.

**Klíčová slova:** Sazba divadelních her, oboustranné křížové odkazy, pdftotext, TEX, Linux nástroje bash & sed, TEX balíčky afterpage, endnotes.

# **1. Úvodem Prolog**

Sazba divadelních her, televizních a filmových scénářů je dle obtížnosti řazena na úroveň sazby básní. Obojí je bráno za náročnější typografické výstřelky. Uděláme si kratičký vstup do existujících programů mimo TEX prostředí, poté zmíníme existující T<sub>EX</sub> balíčky a třídy na ty naše dramatické počiny.

Jak to však tak bývá, autorská touha po dokonalosti a požadavky na výstupy nás nezastaví ani zde. Vrhneme se proto na sazbu divadelní hry dle našich přesných představ.

### **2. Divadelní termíny**

Z divadelních termínů si připomeňme následující.

*Herec/postava/osoba děje* je umělec, který dramaticky předvádí jinou postavu. Využívá k tomu svého těla. Z pohledu autora se jedná o osobu, kde jsou důležité složky text (monolog, dialog přerušený nebo nepřerušený), zvuky (hudba, zpěv, básně) a poznámky dějové (vztažené k jedné osobě, k více osobám či k celé hře).

*<sup>∗</sup>*Některé technické partie vznikly jako výukové materiály předmětu *DTP a elektronické publikování* podpořeného projektem RIUS: *Rozběh interuniverzitního studia v síti vybraných univerzit ČR* evidovaném pod ESF č. CZ.04.1.03./3.2.15.1/0067 a projektem EVENE: *Erasmus Virtual Economics & Management Studies Exchange* evidovaném v eLearning Programme pod identifikačním číslem 2005 – 3837/001 – 001 ELE-ELEB12.

Poděkování autora patří Zdeňku Wagnerovi za nakopnutí do článku, divadelnímu kolegovi Radku Vicherkovi a pánům Petru Aubrechtovi a Jiřímu Dvorskému za korektury.

*Monolog* je souvislý nepřerušovaný hovor jedné osoby. Asi divadelně nejsilnější monology najdeme v Shakespearově *Hamletu.*

*Dialog* je rozhovor dvou a více osob. Hranice mezi monologem a dialogem nemusí být pevně daná. V komunikaci se totiž vyskytuje řada přechodných útvarů.

*Výstup* je obměnou osob na jevišti. Graficky se v textu buď neodlišuje nebo je příchod/odchod osoby doprovázen poznámkou v ději. Výjimečně se můžeme v textu setkat s oddělením ornamentem.

*Scéna/obraz* je výměnou všech osob, scény, kostýmů nebo posunu v čase. Scény se buď nečíslují a jsou doprovázeny oddělením ornamentem, nebo se číslují jako podkapitoly. Scény mohou mít svůj název.

*Akt/dějství* je výrazná změna v ději hry. Na jevišti je oddělena oponou nebo světlem. V textu se mohou číslovat, případně mít svůj název. Pokud se číslují, tak na úrovni kapitol.

*Jednání* je také výrazná změna ve hře. Někteří autoři akt, dějství a jednání berou za termíny na stejné úrovni. Obvykle se jednání užívá u kolosálních projektů. Zmiňme například Smetanovu *Libuši*, operu o třech jednáních. Hra, která dvakrát otevřela Národní divadlo. Z velkých současných projektů můžeme zmínit hru o dvou jednáních Městského divadla v Brně *Smrt Pavla I.* od Dmitrije Merežkovského, v režii Hany Burešové. Nebo melodram ve čtyřech jednáních, poslední část trilogie *Hippodamie*, Městského divadla ve Zlíně *Smrt Hippodamie*, v režii Jana Antonína Pitínského. Či do třetice zmiňme dvousetminutový extrakt obou dílů Goethova celoživotního díla *Faust* s podtitulem *Pokušení a vykoupení*, v režii Dodo Gombára, též uskutečněný ve Zlíně.

*Přestávka* je nedílnou součástí divadelního kousku. Autor může přestávku naznačit v textu více či méně hlasitě.

Divadelní hra není obvykle určená ke čtení jako běžná próza, má svůj úzký okruh čtenářů. Proto se nepoužívají iniciálky, ornamenty se používají zřídka. Také úvodní stránky hry jsou střídmé. U divadelních her se příležitostně setkáme s kresbami či malbami, ještě méně častěji s fotkami. S barevnými ilustracemi se lze výjimečně setkat u pohádkových her.

Hru čte několik tříd lidí: autoři; smrtelný čtenář (nazvěme jej divákem); nesmrtelní režiséři a dramaturgové; herci. Každý v ní hledá to své.

### **3. Existující nástroje**

Podívejme se prvně na existující programy na sazbu divadelních her a filmových scénářů. Nástroje roztřídíme do dvou skupin: nástroje T<sub>E</sub>Xu blízké a programy ostatní. Začněmež těmi ostatními.

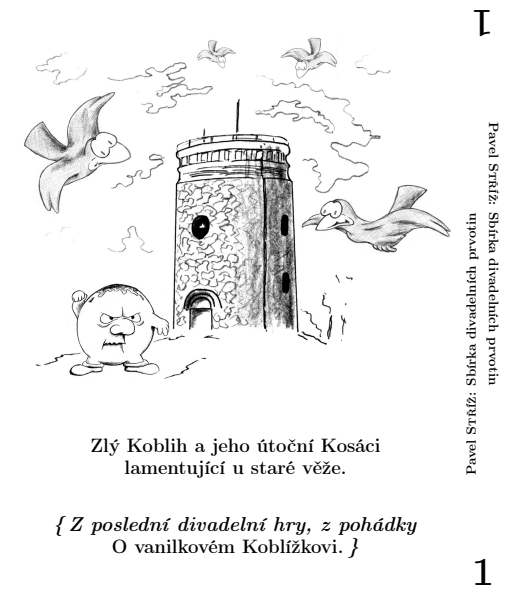

Zlý Koblih a jeho útoční Kosáci lamentující u staré věže.

{ Z poslední divadelní hry, z pohádky O vanilkovém Koblížkovi. }

#### OSOBY

- [0] Umírající > Jsem postupně v několika životních rolích Každá má svůj příběh a své osudové vysvobození. Každá osoba se se smrtí vyrovnává jinak.
- [1] Umírající hráč > Malý, drobný, silnější, vypadající spíše na humornou<br>postavu. Nevýrazný typ. Na první pohled jasný kliď as a vyrovnaná osoba. S brýlemi. Společensky oblečen v tmavém obleku, s bílými rukavičkami na rukou, kloboukem a vycházkovou hůlkou.
- [2] Umírající odstřelovač > Statné, urostlé a vysoké postavy. Vážný a drsný v obličeji. Nakrátko sestřižen, s krátkým neupraveným vousem nebo hladce oholen. Hluboký a výrazný vojenský hlas. Oblečen ve vojenských maskáčích.
- [3] Umírající doktor > Starý, unavený pán šedivého vousu a vlasů s tlustými brýlemi. Nedbale oblečen nebo v lékařském plášti. Pomalé a nevýrazné pohyby. Napůl blázen. Jen napůl střízliv.
- [ 4 ] Rozhodovatel Ed > Jsem úˇredníkem na Rozcestí. Hubený, vyšší postavy, tmavý vlas, částečně plešatý.
- [ 5 ] Bůh > Jsem Bůh. Ten Bůh. Jsem žena nebo muž. Jsem stár nebo mlád. Nyní mám světlý, delší vlas. Jsem muž starší postavy, moudrý a klidný.
- [6] Ďábel > Jsem Ďábel. Ten Ďábel. Jsem vůči ostatním postavám neviditelným vypravěčem; divákům, živým duším, viditelný. Jsem žena nebo muž. Jsem stár nebo mlád. nem star nebo mlad.<br>Nyní jako mladší, na pohled klidný muž, ostrých nebo křiklavých rysů, starostlivý pastýř svých oveček, na kterých mu patřičně *také* záleží.
- [7] Vůdce mravenců > Jsem vůdce tlupy. Vedu několik až mnoho mravenců
- z bitvy s mravenečníkem
- [8] Německý duch Otto. Duchové, andělé a svatí. Mravenci s nejmladším mravencem Filipem. Mravenečník.

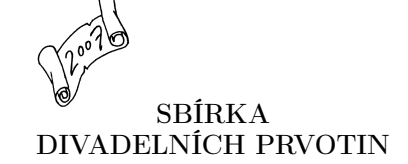

Pavel STŘÍŽ

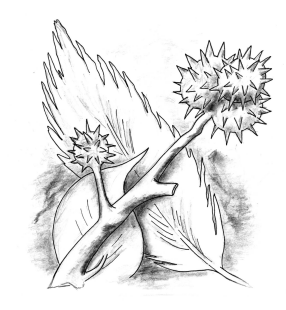

#### ROZCESTÍ ČÍSLO 3

#### PREDEHRA ˇ

1

- *{Jedno, dvˇe a tˇri zazvonˇení umíráˇcka. Tmavá opona jde nahoru. Bílá je dole.* [ 1 ] *Zleva do stˇredu pˇrichází Dábel a poˇcíná jeho monolog.} ˇ*
- Ďábel vypravěč > Zkouškáá. Zkouškáá. Mrtví? Jsou mrtví? Nebo [2]s. 88. nejsou? Tamta paní se pohla; tamten pán také žije. Ti jsou přece všichni<br>živí! Nyní mě dušičky už vidíte? — A slyšíte? — Už? — Už? — Ne? — Ne? — No vy ano, ale ostatní ne *{ukazuje nahoru}*, tamti ne. —

Dobrý den, dušičky! Abych vysvětlil, je to takové malé tajemství na- [3] šeho Podsvětí, dar předků – to, že vy, živé dušičky, mě vidíte a slyšíte,<br>a ostatní ne. Jsem to vlastně dítě Štěstěny mít takový dar, já, Ďábel, ale to by bylo na dlouhé vyprávění.

 ${\rm U}$ nás, u nás v Podsvětí, je to stejně dost zajímavé i bez vyprávění o mně; [4] měli byste se někdy zastavit. Ona taková procházka kolem Věčného plamene, dílen otrokářů, kuchyní zatracených, Nesvěcené vody nebo zásobárny duší, nikdy nikoho o nic nepˇripravila. Že? Cha, cha.

Mám to tu totiž na starosti, všecko všecičko, vím tu o každém kotlíku, [5] o každé pánvičce, o každé dušičce, ale práce vděčná to není, věčná o to jo, ale vděčná to ne, hned bych měnil. Ježíši, jak já bych měnil ... Krucifix, už zas kleju, já snad skončím v Pekle. Cha, cha. Já snad sám sebe rozesměju.

Však víte, jak to tam vypadá, ne? Nevíte? Vážně ne? [6]

Tak teď vážně! Pojď me se podívat na mé Království ohně. Zde je. [7]

*{Dábel ustoupí stranou jevištˇe. Pˇrední opona jde nahoru. Zadní opona jde ˇ* [ 8 ] *nahoru. Ve stˇredu není nic nebo je tam plachta pˇres kanceláˇr Rozcestí. Je klid a v dálce z celého sálu, pomalu a zesilujíc, zaˇcíná ˇrev a kˇrik. Rev ˇ zesiluje až nabude maxima. Z celého sálu se sbíhají mrtvé duše, lidé r ˚uznˇe otrhaní, unavení a prchají pˇred nˇeˇcím. Prchají smˇerem na jevištˇe. Ti, kteˇrí vstupují zleva, projdou jevištˇe a prchají doprava, ti zprava zas doleva. Nˇekteˇrí zmatenˇe pobíhají, neví, jestli mají utíkat doleva nebo*

 $30$ 

skorovane *Pavlíkovi do vrecka.} —* Dedko, no ty máš hjíbov! Úplne moc! Pozri! To je mazec! Dámy a páni hjíbikovi

- [ 614 ] Deduško: Ale kde, ešte som žiadneho nenašiel. . . a hľa, predsa len som niečo našiel. Akí chlapáci. To by človek neveril svojim očiam.
- [ 615 ] {Prechádza ďalej lesom. Dedko kontroluje známe firmy.}
- [616] Deduško: Tu máme Toníka, Aničku, ... *{Skladisko hríbov.}* A, tu je hríbia konferencia. Zdravím vás, mladíci a mladice! Toľko druhov húb u jednoho keru, to<br>sa hneď tak nevidi! Nenechajte sa rušiť, hríbici. *{Hla* hríbiky radi.}
- [ 617 ] {Starí hríbici zdvíhajú ceduľky a ostatní na to hlboko reagujú, diskutujú, mrumlajú, balancujú, kričia, vyskakujú z jamiek a z chumáčov trávy. Je to vážne a nevidia,<br>ako ďalej. Ceduľky sú "Oheň v lese, smrť lesa!", "Nedá sa tu dýchať!", "Sme celí od síry!", "Hríbici do tej hnusnej vody nepatria!", "Chceme v kľude žiť!",<br>"Zachráňte náš les!", "Nemeckých turistov máme dosť!" a také.}
- [ 618 ] {Hríbí prekladateľ medzinárodnej hríbovej konferencie sa môže naprekladať, skutočne veľa! Nie sú tam len hríbici, ale tiež holúbci, kuriatka, žabiny, prašivky, mucho-trávky a ďalšie. Človek by ich ani nespočítal a nevymenoval ani s Atlasom húb. Toľko moc tých druhov tam bolo! Seminár, nie nie, konferencia, nie nie, kongres, nie nie, bolo to sympózium. Najväčšie hubie sympózium u nás v lese. Toľko hubích hlavičiek nikdy nevidel ani král hubárskej ríše, hríb smrekový, alebo hríb pravý, alebo pravák. Pavlíka však zaujalo krovie hneď vedľa.}

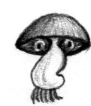

- [ 619 ] Pavlík: Dedko, pozri! Praváci! Žltí praváci! {Žlté kuriatka sa k sebe mazlia ako rodinka pri vode alebo milenci vo vode.}
- [ 620 ] Deduško: Pavlík, to sú kuriatka, tie vezmeme, bude praženica, hubí guláš, hubia polievka, tony kulajdy, niečo ešte zavaríme. Budú dobrôtky.
- [ 621 ] Pavlík: Dedko, pozri! Pravák! Červený pravák!
- 
- [ 622 ] Deduško: Oj, oj, to nie je hríbik ani kuriatko. To je muchotrávka. Tá je jedovatá.
- [ 623 ] Pavlík: Tak ja ju rozšliapnem, potvoru jednu!
- [ 624 ] Deduško: Len brzdi, športovec. Že je pre nás jedovatá neznamená, že nemá v prírode svoje miesto. Len ju pekne nechaj tak. Vtáčikovia budú mať papanie. Len poď. [ 625 ] Pavlík: Vtáčiky, šup, šup, máte tu papanie. Upratať ho! Pekne spapkať!

#### $\overline{33}$

#### Autorské poznámky

- [2] *Strana 31*. O sebevrahovi. První třetina. Na tomto místě, před začátkem (ve středu a na konci) dvojhry, je rozložena ve Sbírce absurdní minihra (antiminihra) o sebe-<br>vrahovi a jeho neúspěšných devíti pokusech umřít. Sebevrah nehraje žádnou roli ve dvojhře. On přihlížející nevidí a neslyší. Ale minihra je jen o mimice a gestech, bez<br>mnoha slov, a necht' si ji zařadí zkušený divadelní režisér, uzná-li tak za vhodné. Princhi, sází si na nej, kazí a směrie za spolu spolu s nej, kazí a smoha slov, a necht' si ji zařadí zkušený divadelní režisér, uzná-li tak za vhodné Přihlíží, sází si na něi, kazí a směre se mu samotný Bůh spolu s Ďáblem rtininzi, sazi si na nej, kazi a sineje se mu samomy bun spou s Daoiemi, za posmívam<br>a sledování, pobíhání a smíchu svatých i nesvatých stvoření. Bůh a Ďábel sedí na<br>Židličkách, ostatní stojí a fandí sebevrahovi. Je to ona židličkách, ostatní stojí a fandí sebevrahovi. Je to opak celé dvojhry: člověk chce, ale<br>není mu umožněno zemřít. První tři pokusy jsou (další tři jsou na straně 90 a poslední<br>tři jsou na straně 161): 1) oběšení
	- 2) zastřelen
	-
	-
- 3) podřezání žil.<br>M*ůže* na úplném začátku říci: "Chci se tady a teď zabít!"<br>[10] *Strana 32.* Němec Otto. Němci dělali, dělají a budou dělat problémy na Zemi, v Nebi
- i Pekle. Bráno sarkasticky, samozřejmě.<br>[21] *Strana 33.* Zde se s mým divadelním oponentem strhla jedna z těch větších diskuzí. Můj plán bylo rozebrat byrokracii a naznačit chaotičnost a nefunkčnost věcí posmrt-<br>ných. Něchtěl jsem jít do extrémů. Oponent byl toho názoru, že to není ono a ať to předělám. Já byl proti. V pracovní verzi existovaly navíc vulgární výrazy, které<br>mi tam také vadily, ale nevěděl jsem, co s nimi. Poté jsem výrazy upravil, ale do struktury textu jsem nezasáhl. Obhájil jsem svůj plán reprezentovat nesmyslnost<br>a zbytečnost Rozcestí a potažmo celé první hry. Systém je, ale nefunguje. Bezvadně<br>však funguje neefektivnost, duplicita a užívání si bohémské
- Bůh nablízku. Bůh je kapitola sama o sobě. Ryba smrdí od huby, co dodat.<br>[31] *Strana 36.* První, co člověk vidí před příchodem na Rozcestí, je sám Ďábel. To je radost, že? Má mnoho podob a tváří. Není to Ďábel z nejnižší vrstvy Pekla (dle Dantovy vize). Nejnižší vrstvy se bojí. Chová se jako milión let staré dítě, puberť ák dost, žež zna mnoho podob a vian. velil to Babert'ák.<br>antovy vize). Nejnižší vrstvy se bojí. Chová se jako milió Kde jsou ostatní? Nejsou, to byla ta bitva před miliónem let s Nebem. Je to takový<br>sirotek, ale zodpovědnosti má dost. Ve druhé hře dvojhry je spíše drsným mužem.
- [34] *Strana 36.* Poslední obraz reprezentuje poslední vjem ze Země. Obrázky mají být<br>isté a z vosku. Vosk je vhodný materiál k umělecké tvorbě.<br>[39] *Strana 36.* Když nevíme, jestli je Ďábel muž nebo žena, tak ani nevíme,
- sexuálně orientován na muže, nebo ženy, nebo obojí.
- sexuanic orientov<br>!1681 *Strana 39*. Říkal

1881

- [90] *Strana 40.* Bridž je olympijskou hrou. Česká republika pravidelně vysílá týmy. Mj. bridž je technicky jedna z nejlépe propracovaných karetních her. Získala si své srdce<br>mnoha lidí, včetně autora. Hrává se nejčastěji v karetních klubech; ve Zlíně takový žádný není. V Uherském Hradišti jeden klub je. Nebud'te však zklamaní, protože bridž lze hrát i přes Internet. Můj oblíbený server je <http://games.yahoo.com/> Hrát můžete po internetové registraci.<br>[101] *Strana 41*. Také Ed je jen služebníček, i když svatý.
- 

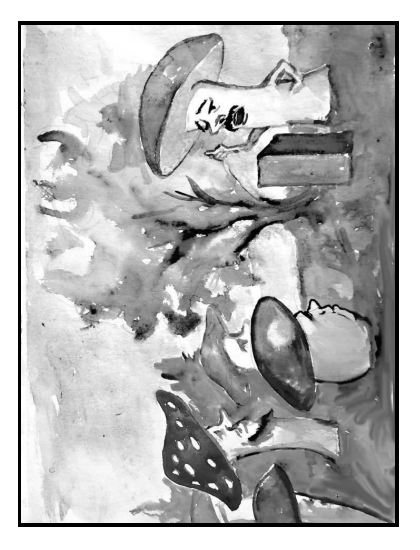

- [169] *Strana 48.* Tohle je jedna ze zásadních vět. Jedná se o profesionálního zabijáka nejvyššího kalibru, který může kdykoliv zabít kohokoliv a vytratit se. On, jehož ruka je nejmocnější zbraň, musí být řízen. Je mu jedno kým a jaké má úkoly. Svou nutnost být řízen a nabídkou svých služeb nekončí ani po smrti. Ve slově "pane" je řečena<br>i touha a chtění být veden, a zároveň, že takovou osobu snad našel. Že před ním stojí Ďábel, Bůh nebo Rozhodovatel Ed je mu už lhostejné. Mince osudu se převrací po<br>větách. Ďábel, největší pekelník, obdivuje odstřelovače jako umělce. To je síla, že?<br>A co je síla největší? Ed jej chladně zastaví; buď je mu t vyčetl, co potřeboval. Flegmatik a nezodpovědná osoba. A ten alkohol! To nemůže<br>vyústit jinak, než jen v problémy.
- [171] *Strana 49.* Další skličující věta. Ďábel nabízí své služby odstřelovači. Existují zde nějaké logické vztahy a vazby? Ne, neexistují! Ďábel obdivuje práci odstřelovače, podobně jako Ed později obdivuje jiné duše. Trochu zvláštní, není-liž pravda? To je<br>v pořádku. Tak to tam totiž (ne)funguje.<br>[176] *Strana 49.* Jako řada jiných umírajících účastníků hry by vše přežil, kdyby se to vzalo
- pořádně a do důsledků. V jeho případě nesedí čas úmrtí. On měl být vrácen a vše by<br>přežil. Podobně se domnívá doktor, že by nestihl náměstka zachránit. Opět chybně. prezii: rodobne se dominya doktor, że by nestini namestka zacinami. Opet chybne<br>Stihl by to. Náměstek v závěru už ztratil důvěru, opět chybně. *Drobné* byrokratické nejasnosti a nepˇresnosti vyúst'ují v obrovské ztráty.
- [181] *Strana 49.* Bůh. Dle něj všechno funguje perfektně a on musí přijít Eda zkontrolovat!<br>Tolik zpráv z božského vedení a on musí přijít osobně a sdělovat co a jak chce dělat. Není to padlé na hlavu? Je!
- [287] *Strana 61*. Co tu dělají mravenci? Proč by takový primitiv jako člověk mohl mít duši arrana or. Co tu učiaji mravčiter: 1100 by takovy primitiv jako človek mom mit uusi.<br>a mravenci ne? Je to duše rozměrově malá, ale je. Mravenců je moc. A možná ještě
- víc.<br>[353] *Strana 64*. Ed projevuje známky opilství, lhostejnosti a deprese zároveň.
- [3551] *Strana 65.* Proč se Ďáblovi hnusí srdce? Asi proto, že je to tělo ještě živé a to Ďábla noc nebere.
- moc nebere.<br>[403] *Strama 70*. Konec definitivní? Doktor totiž neví, že to s umíráním tak absolutní není,<br>a že definitivní konec neexistuje. Byl by zklamán, kdyby mu to někdo řekl.<br>[404] *Strana 70*. Ve dnech psaní této Sb
- *Strana 70. ve unecu psam teto Sou* ky je anos state nemoc nelectitelna. To jen na okraj.<br>Až bude anos léčitelný, tak sem napíšu jinou neléčitelnou nemoc. Aby hra neztratila šmrne, dodávám s úsměvem.
- [411] *Strana 71.* Čaj je oblíbeným nápojem všude; na Zemi, v Nebi i Pekle. Dobře uvařený čaj by probral i mrtvého.<br>
<sup>[448]</sup> *Strana 74*. Jestli je vám
- [448] *Strana 74.* Jestli je vám divná podobnost v číslování spisů, tak se ničemu nedivte.<br>^ Ačkoliv je tu přemíra chaosu, tak i náhody. V těch obrovských haldách se tito tři vyskytli vedle sebe. Neobyčejné.<br>[457] *Strana 74.* Chybující andělé! No to je rána pod pás, ne?!<br>[487] *Strana 77. <*http://en.wikipedia.org/wiki/Disasters>
- 
- 
- [537] *Strana 81.* Jedná se o stejně hroznou a nechutně hlasitou ránu, jako když odstřelovač<br>střílel na ostrově nebo později anděly. Měla by tu být shodnost nebo významná podobnost.

1891

#### **3.1. Nástroje mimo dosah TEXu**

Začneme opatrně, a to programem *Final Draft* [5] (Microsoft Windows a MAC). Na většinu autorského psaní je plně dostačující. Naleznete zde vše od předdefinovaných stylů, přes možnost definování zkratek a termínů, až po výstup do podoby PDF. Hlídání, že místo osoby "Pavel" nenapíšete "Pawel", je přes nástroj SmartType. Změnit jednorázově jméno osoby v celé hře byl nadlidský úkon. Na předdefinovaný styl Parenthetical vás též brzy přejde chuť. Souborový formát FDR je netextový, tedy nepoužitelný. Výstupní PDF je s plovoucími reklamními texty, tedy nepoužitelný. Za užitečné lze považovat Tools–Reports, kde naleznete nejrůznější statistiky ke hře. V reálném životě je pořadí osob voleno autorem, případně režisérem po škrtech ve hře.

O něco vstřebatelnější se nám zdál program *SuperNotecard for Scriptwriting* [23] (Microsoft Windows a MAC). Na celou škálu možností je nejlepší jít přes otevření a projití ukázek. *Barton Fink* nebo *The Importance of Being Earnest* od Oscara Wilda je příjemné čtení. Celá hra může být pohodlně rozdělena na akty, scény a osoby jsou zvýrazňovány jako Factors. Nám se moc nelíbí, když je osoba nazývána faktorem, ale budiž. V seznamech faktorů lze dále definovat místo, věci, oblečení atd., které se pak přiřazují jako inventář do určitých scén. To lze s úspěchem využít u komplikovaných a rozsáhlých divadelních projektů. Další technicky užitečnou pasáží je možnost nahrát dobu určité scény. Při dlouhodobém zkoumání lze však odehrání jisté pasáže textu odhadnout i bez této technické vymoženosti. Hru lze exportovat do RTF, XML a dalších formátů. Formát PDF lze získat jen na úrovni tiskárny. Tisk scénáře pro jistou osobu je souborem dialogů a pasáží, které s osobou souvisí. To je zajímavé, ale v praxi se dává přednost tisku celé hry, kdy lze zajistit jednotu diskuze nad hrou. Výstupní formát sncs je ve značkovacím jazyku, tedy použitelný.

Poslední program, který chceme představit, je program *Celtx* [3] (Microsoft Windows, Linux a OS X). Lze v něm nejen napsat divadelní hru, scénář, ale také komiks či vkládat videosekvence v rámci projektů dokumentárních. Co vás však zaujme ještě dřív, je český překlad programu. To nelze při stahování odmítnout, že? Návody v podobě flash animací částečně řeší problém vstupního testování. Také potěší on-line podpora http://forums.celtx.com/. Při spuštění programu vás zaujme potenciál centrály projektů http://pc.celtx.com/ a ukázka z každé velké kategorie tvorby. Při tvorbě divadelní hry se cítíte jako v programu SuperNotecard, ale předdefinovaný potenciál faktorů je bohatší: kaskadéři, kresby, živý inventář, koordinátoři zvířat, FX efekty všeho druhu, vozidla, zbraně atd. Souborový formát celtx není textový, je tedy nepoužitelný. Formát PDF lze získat jen přes tiskový ovladač.

I přes zmíněné nevýhody programu Celtx lze říci, že pokud by neexistoval T<sub>E</sub>X, tak by se divadelník na začátku dvacátéhoprvního století mohl uchýlit k tomuto programu.

### **3.2. Nástroje v dosahu TEXu**

Půjdeme vzhůru na prkna, která znamenají svět, přes obyčejný textový soubor, jako to známe z archívu Williama Shakespeara [4]. Dostupné textové neanglické překlady si lze stáhnout přes projekt Gutenberg [17]. Naštěstí tu je TEX, který nám ty texťáky hezky zpracuje. On jak člověk nevidí v PDF výstupu písmo CSR10 nebo lmr10, tak je akorát tak nervózní.

TEX disponuje celou řadou balíčků a tříd na tento druh sazby. Z hlediska dostupnosti balíčku autor pracovně rozlišuje balíček dostupný v TEX-kolekci, na ctan.org a poslední stupeň jako balíček dostupný mimo ctan.org. Alternativní rozhraní CTAN.ORG je http://texcatalogue.sarovar.org/. Obecně o všech balíčcích je psáno v češtině v [15, str. 243–267]. Všechny dále zmíněné balíčky a třídy lze najít přímo ve vaší TEX-kolekci nebo nejdále na ctan.org. Postupně si je ve stručnosti představíme.

Pozn.: Kdo netuší, kdo nebo co je CTAN.ORG, tak vězte, že se jedná o archív balíčků a nástrojů souvisejících s T<sub>E</sub>Xem. Znalí programátoři si možná rychleji vybaví archívy u

```
R, statistického výpočetního prostředí , http://cran.r-project.org/,
C, C++ , gcc.gnu.org, ccan.ozlabs.org, http://www.boost.org/,
Perlu , http://www.cpan.org/, či
JavaScriptu , http://www.openjsan.org/.
```
Mezi nejstarší a nejjednodušší patří balíček drama z balíku maker na ctan.org /frankenstein/unsupported z roku 1996 a třída plari z roku 1998. Rozšířením třídy plari vznikla třída sides, se kterou se dá divadelní hra docela příjemně napsat. Ke standardnímu výstupu hry se hlásí i třída stage.

Za další poměrně starší třídu lze považovat třídu play z roku 1999. Na ní je založen experimentální balíček xmlplay uložený pod XMLTFXem. Asi nejznámější výstup jsou označkované Shakespearovy hry [16].

Z roku 2002 pochází poslední verze makra SCRIPTTFX, která je uložena na ctan.org nebo na domovské stránce autora [20]. Jednou z nevýhod je, že grafický design se řídí normami z vydaných knih z roku 1988. Další nevýhodou je, že licence neumožňuje komerční užití. Tedy když svůj dramatický počin v těchto makrech vysázíte, nemůžete je časopisecky ani knižně vydat.

Z roku 2006 pochází seriózní třída screenplay, která se snaží držet norem vydaných *The Academy of Motion Picture Arts and Sciences* pro soutěž *Nicholl Fellowships in Screenwriting* [12]. Třída je podrobně zdokumentována. Organizátoři soutěže ve svých "Otázkách a odpovědích" tvrdí, že je potřeba zajistit jen několik málo podmínek v rámci formálních náležitostí dodaného rukopisu. Dost na to, aby vznikla tato třída. Pokud píšete v excelentní angličtině a budete se cítit pohodlně v soutěži s více než 5000 pracemi (roky 2007 a 2008 s tendencí neklesající), tak tento balíček bude pro vás nezbytností.

Za další seriózní pokus lze považovat balíček dramatist z roku 2003 s dokumentací z roku 2005. Bohužel při četbě manuálu nebo článku s ukázkami [6] si

člověk říká, že je to vše hezké, ale předefinování a nastavení všeho, jak si autor přeje, stojí stejně času jako začít od nuly. V našich očích nezachraňuje chybějící osobu řečníka ani na krásno vysázený "Dramatis Personæ". Výhodou balíčku však zůstává jeho snadná implementace s balíčky verse a poemscol.

Tím se dostáváme ke shrnutí balíčků na sazbu básní. Jedná se především o balíčky verse, altverse, gmverse (postřehy jsou zmíněny v článku [11]) a poemscol. O balíčku poemscol více v článku [2].

Speciálních tvarů textu či básně lze dosáhnout balíčkem shapepar.

Aby byl náš výčet úplný, tak letmo zmíníme nástroje na sazbu hudby. Jedná se především o MusicT<sub>F</sub>X, MusiXT<sub>F</sub>X (s rozšířením musixlyr; existující preprocesor je pmx a preprocesor pmx je *M-Tx*), TEX*muse* <sup>a</sup> songs (oba jen na ctan.org) nebo songbook.

Pokud si chcete zkusit vysázet vlastní hru, tak využijte kterýkoliv balíček. Pro seriózní pisatele lze doporučit třídu screenplay nebo balíček dramatist. V závislosti na typografické komplikovanosti vaší hry se vám mohou hodit další T<sub>E</sub>X balíčky, především na sazbu veršů nebo hudby.

# **4. Jdeme na sazbu od nuly**

Autor článku si nedokáže představit, že by měl svůj dramatický počin uložený jinak než v prostém textovém souboru. Je tomu tak z mnoha důvodů. Od snadné skladovatelnosti přes elegantní možnost editace až po relativně snadnou možnost realizace překladu. Překladateli totiž stačí jen vysvětlit několik málo TEX příkazů, do kterých nemá zasahovat, a zbytek je překladatelská rutina. Ty TEX příkazy jsou krásně vidět, takže při editaci není třeba používat ani editor s barevným zvýrazněním, jako to umí například editor T<sub>E</sub>XnicCenter, http://texniccenter.org/, nebo Vim, http://www.vim.org/.

### **4.1. Titulní list**

Na titulní stránce se objevuje název hry, autor, druh hry (tragédie, komédie, tragikomédie, sólohra, pohádková hra, loutková hra atd., nebo jen drama), pro koho je hra určená (děti a věkový rozsah, mládež, dospělí), rozsah hry (předehra, počet aktů, scén a přestávek, dohra), počet účinkujících, technická a časová náročnost hry atd., mohou se též objevit první autorské poznámky, vysvětlivky, stručný popis hry či upozornění, např. že hra je pro někoho z jistých důvodů nevhodná. Pokud je hra vydávána samostatně, tak se může objevit řada dalších údajů, jako ISBN/ISSN, nakladatel a rok vydání.

Obecně se používá příkaz *\*maketitle, ale ten bychom museli dodefinovat a předefinovat tak, že by z něj nic nezbylo [29, 1. link].

#### **4.2. Duplicity**

Některé texty se nám budou v celé hře opakovat, např. název hry, autor, popis hry, ISBN/ISSN a další. Proto poprvé sáhneme po T<sub>E</sub>X nástrojích.

```
51 \newcommand{\mujnazev}{Cernobílý hrad}
```

```
52 \newcommand{\mujpopis}{Hra o~osudu hradu na přelomu světla a~tmy.}
53 \newcommand{\mojeISBN}{ISBN 978-xx-yyyyy-zz-t (brož.)}
```
Kdekoliv, kde budeme chtít mít název hry, tak použijeme místo "Černobílý hrad" příkaz *\*mujnazev. Když se rozhodneme na poslední chvíli změnit název hry na "Hrad", stačí upravit řádek 51 a není třeba všechny názvy vyhledávat. Podobně pracujeme se všemi texty a grafikou, která se takto opakuje.

Pak se nám například nemůže stát, že na dvou místech knihy se objeví dvě různá ISBN. Vždy se objeví jen to, které je definované v *\*mojeISBN. Nezapomeňme, že příkazy *\*mojeISBN a *\*mojeisbn jsou dva naprosto rozdílné příkazy. První příkaz již T<sub>E</sub>X zná z řádku 53, ten druhý nikoliv.

Na titulní stránku patří i drobný ornament. My jsme si připravili jednoduchý vzor z hvězdiček nazvaný řež, bez diakritiky *\*rez.

```
54 \newcommand\rez{\centerline{*** \raisebox{-6pt}[0pt][0pt]%
     55 {{\huge *}} ***}}
```
Dle potřeby si nad a pod dáváme *\*smallskip, *\*medskip, *\*bigskip nebo *\*vspace. U posledního příkazu je potřeba upřesnit výšku, např. *\*vspace*{*3mm*}*.

Tento vzor nám může dobře posloužit i na rozdělení kratších partií hry, které samy o sobě nejsou na samostatný akt či scénu. Další použití najdeme na konci scény a aktu, případně na konci celé hry. Ve vší počestnosti náš jednoduchý vzor okrasnou dělící čárou ani vinětou nenazveme. Pokud hledáme jiné zajímavé symboly, nahlédněme na soubor symbols-a4.pdf nebo balíček pifont [10, str. 378–381] v naší TEX-kolekci.

Poměrně příjemný a jednoduchý design lze získat i ze série čar.

```
56 \def\caraa{\rule[6pt]{1cm}{1pt}}
57 \def\carab{\rule[6pt]{2cm}{1pt}}
58 \def\carac{\rule[6pt]{3cm}{1pt}}
```

```
59 \def\carad{\rule[6pt]{3mm}{1pt}}
```
Ty umístíme pod sebe, např. přes příkaz *\*par nebo přes *\\*[], kde do hranatých závorek zapíšeme volný vertikální prostor mezi dvěma řádky, konkrétně např. *\\*[2mm]. Můžeme též úsečky různě natáčet a opakovat. Invenci se meze nekladou. Například malou pyramidu seshora dolů dostaneme přes

```
60 \begin{center}
```

```
61 \carad\par\caraa\par\carab\par\carac
```

```
62 \end{center}
```
Pokud bychom chtěli svůj ornament či design udělat na profesionální úrovni, lze doporučit METAFONT, METAPOST, viz ukázky [29, 4. link], nebo řádně zdokumentované balíčky PSTricks či Ti*k*Z a pgf s ukázkami na internetu [18], resp. [24]. Grafických nástrojů je však nespočet [7, 8].

# **4.3. Ukázka titulního listu**

Pokud si zmíněné elementy dáme dohromady, můžeme vytvořit jednoduchý, ale vyhovující titulní list. Následuje ukázka zdrojového kódu jako samostatný soubor titulni.tex a kompletní PDF výstup naleznete na straně 49.

```
63 % pdflatex titulni.tex
64 \documentclass{article}
65 \usepackage[czech]{babel}% slovak, english, ...
66 \usepackage[IL2]{fontenc}
67 \usepackage[cp1250]{inputenc}% latin2 na unixových PC
68 \newcommand\rez{\centerline{*** \raisebox{-6pt}[0pt][0pt]%
69 {{\huge *}} ***}}
70 \newcommand\nadpis[1]{\rez\par\textbf{{\sffamily#1}}\par%
71 \smallskip\rez}
72 \newcommand{\mujnazev}{Cernobílý hrad}
73 \newcommand{\mujpopis}{Hra o~osudu hradu na přelomu světla a~tmy.}
74 \newcommand{\mojeISBN}{ISBN 978-xx-yyyyy-zz-t (brož.)}
75 % Zde končí preambule dokumentu a začíná tělo.
76 \begin{document}
77 \thispagestyle{empty}
78 \begin{center}
79 \vspace*{1.5cm}\nadpis{\mujnazev}\vspace*{1cm}
80 Pohádková hra s~předehrou, třemi akty a~dohrou.
81 \vfill Jméno \textsc{Příjmení}
82 \vfill\mujpopis
83 \newpage\thispagestyle{empty}
84 \ \vfill{\huge\mojeISBN}
85 \end{center}
86 \end{document}
```
### **4.4. Přepínače**

Od začátku naší práce bychom měli myslet na jazykovou mutaci, chceme-li překlad našeho díla.

Nejsnazší možností je udělat si kopii, např. na titulniSK.tex, a v tomto souboru udělat všechny nezbytné změny do jazyka slovenského či jiného. V naší ukázce by to znamenalo přepsat řádky 65, 72, 73 a 80. Potažmo i řádek 81.

Pokud tento druh změny řídícího T<sub>E</sub>Xového dokumentu děláme častěji. lze si na to připravit přepínač.

```
87 \newcount\prepinac
88 \prepinac=1\par% 0 nebo jiná hodnota.
89 \ifnum\prepinac=0 ˇCeština\else Jiný jazyk\fi.
```
Na řádku 87 si definujeme přepínač, na řádku 88 si navolíme aktuálně používanou hodnotu. Pak už nezbývá než vypsat texty pro konkrétní volbu, viz řádek 89.

Pokud by nám nestačila volba mezi dvěma jazyky, lze na to jít přes konstrukci *\*ifcase. V našem případě bychom upravili a rozšířili řádek 89 na:

```
90 \ifcase\prepinac%
91 Hodnota 0.\or%
92 Hodnota 1.\or%
93 Hodnota 2.\else%
94 \relax% Nekonej ničeho.
95 \fi%
```
Celou takovou konstrukci *\*ifnum či *\*ifcase můžeme vložit do nových příkazů. Obvykle je však postup obrácený. Do těchto konstrukcí zavádíme definice textových řetězců. Proč jen definice? Je to z toho důvodu, že logické a vizuální značkování může být komplikované a několikrát je kopírovat je neefektivní. Opakovat tyto konstrukce v každém jednotlivém příkazu také není nikterak příjemné. Předchozí ukázku tedy můžeme rozpracovat do této podoby:

```
96 \newcount\prepinac\prepinac=2\par% 0, 1 nebo 2
97 % Jiné hodnoty přepínače jsou ignorovány.
98 \ifcase\prepinac% Hodnota 0. CZ
99 \def\textnazev{Cernobílý hrad}
100 \def\textinfo{Pohádková hra...}
101 \def\textanotace{Hra o~osudu...}
102 \or% Hodnota 1. SK
103 \def\textnazev{Ciernobiely hrad}
104 \def\textinfo{Rozprávková hra...}
105 \def\textanotace{Hra o~osude...}
106 \or% Hodnota 2. EN
107 \def\textnazev{Black\&White Castle}
108 \def\textinfo{Children's play...}
109 \def\textanotace{A play about destiny of...}
110 \else%
111 \relax% Nekonej ničeho.
112 \fi% Konec \ifcase nad přepínačem.
113
114 % Mimo \ifcase definujeme logické a vizuální značky.
115 \newcommand{\ppsnazev}{\textbf{\textnazev}}% Přebírám z 99, 103 či 107.
116 \newcommand{\ppsinfo}{{\tiny\textinfo}}%Přebírám řádek 100, 104 či 108.
117 \newcommand{\ppsanotace}{\textanotace} %Prebírám rádek 101, 105 či 109.
118
119 % Jednoduchá ukázka výstupu:
120 \ppsnazev\par\ppsinfo\par\ppsanotace
```
Tento druh přepínače používáme také na definici aktů a scén, případně ještě na značení stran (s., str., p., pp.). Chceme-li být hodně poctiví, tak by se toho dalo využít i na tiráž. To je však častokrát již jednorázovou záležitostí překladatele.

Kdo nahlédne na soubor czech.sty z adresáře /csplain/, objeví stejný přístup na předefinování titulků jako je Abstrakt, Příloha a další.

#### **4.5. Balíček babel**

V divadelní hře se s cizími jazyky setkáme mnohem častěji, než je na první pohled znát. Můžeme si představit komentáře televizního či rozhlasového uvaděče, italského sporťáka komentujícího fotbalový zápas, cizojazyčné písničky, nečeské nadávky souseda, transparenty zahraničních studentů, postavy hovořící ve slovenském jazyce atp. Pak nám ani vlastní jazykový přepínač stačit nebude, budeme na to muset jít komplexněji.

Na tyto typografické problémy se používá balíček babel, který je podrobně zdokumentován. V preambuli dokumentu si balíček načteme a navolíme jazyky z dostupného seznamu jazyků. Jedna ukázka za všechny.

```
121 \usepackage[finnish,czech,slovak,english]{babel}
```
Poté si jen volíme jazyk, který chceme v textu použít.

```
122 \selectlanguage{czech}
123 Text v~češtine.\par
124 \selectlanguage{slovak}
```
125 Vety v~slovenčine.

Pokud si přejeme zjistit, pod jakým číslem se skrývá jazyk český, použijme:

#### <sup>126</sup> **\selectlanguage**{czech} <sup>127</sup> **\the\language**

Odhalíme-li, že je čeština skryta pod číslem 46, můžeme využít přepínače *\*language.

```
128 \ifnum\language=46 Vztaženo k~češtině. \fi% Nebo užijeme obě větve:
129 Vztaženo \ifnum\language=46 k~češtině\else mimo češtinu\fi.
```
Tento přístup však skrývá nevýhodu s číslováním jazyků. V každé verzi babelu můžeme češtinu najít pod jiným číslem. V TEX distribuci 2008 češtinu najdeme pod číslem 15.

Robustní metodu nabízí přímo balíček babel přes příkaz *\*iflanguage. Má tři parametry. První je jazyk zapsaný slovně, druhý parametr je pokud podmínka platí a třetí pokud podmínka neplatí.

```
130 \iflanguage{czech}{Vztaženo k~češtině.}{\relax}% Nebo:
131 Vztaženo \iflanguage{czech}{k~češtině}{mimo češtinu}.
```
Tímto způsobem lze místo našeho vlastního přepínače *\*prepinac ve spolupráci s *\*ifnum či *\*ifcase použít příkaz *\*iflanguage a máme problém dosti obecně vyřešený.

Naše snahy mohou vyústit v to, že si navolíme v preambuli jazyky:

<sup>132</sup> **\usepackage**[czech,slovak,english]{babel}

V těle dokumentu navolíme používaný jazyk a definujeme příkazy.

```
133 % Výběr jazyka.
134 \selectlanguage{english}% czech nebo slovak
135
136 \iflanguage{czech}{%
137 \def\textnazev{Cernobílý hrad}
138 \def\textinfo{Pohádková hra\ldots}
139 \def\textanotace{Hra o~osudu\ldots}
140 }% Konec češtiny.
141 \iflanguage{slovak}{%
142 \def\textnazev{Ciernobiely hrad}
143 \def\textinfo{Rozprávková hra\ldots}
144 \def\textanotace{Hra o~osude\ldots}
145 }% Konec slovenštiny.
146 \iflanguage{english}{%
147 \def\textnazev{Black\&White Castle}
148 \def\textinfo{Children's play}
149 \def\textanotace{A play about destiny of\ldots}
150 }% Konec angličtiny.
151
152 % Mimo \iflanguage definujeme logické a vizuální značky.
153 \newcommand{\ppsnazev}{\textbf{\textnazev}}
154 \newcommand{\ppsinfo}{{\tiny\textinfo}}
155 \newcommand{\ppsanotace}{\textanotace}
156
157 % Jednoduchá ukázka výstupu:
158 \ppsnazev\par\ppsinfo\par\ppsanotace
```
Přikládáme ukázku titulního listu v češtině a slovenštině spojením přepínače *\*iflanguage a jemného grafického návrhu dle vzoru titulni.tex ze strany 46. Nezvykle je umístěna lichá stránka vlevo a sudá vpravo, snad čtenář odpustí.49

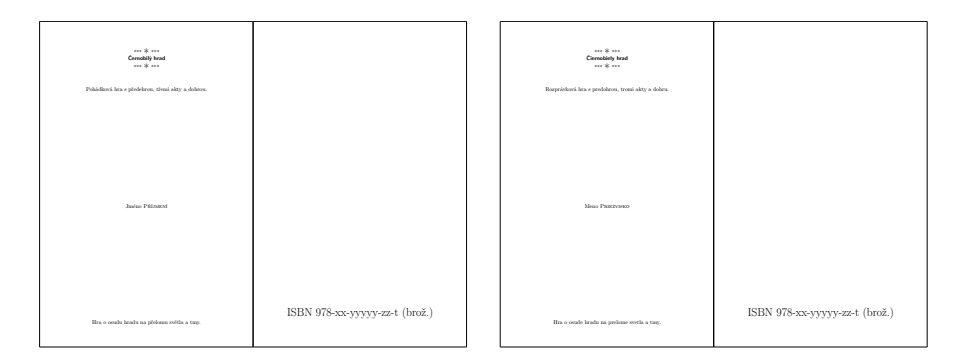

Naše jednoduchá ukázka nemusí být až tak jednoduchá. T<sub>EX</sub>ovou inspiraci na naše vlastní titulní stránky můžeme nalézt na [29, linky 1–3]. Formátování nadpisů najdeme v kuchařce Zdeňka Wagnera [27].

#### **4.6. Osnova**

Osnovou lze čtenáře přilákat. Předefinovat vzhled standardní osnovy je práce pro zkušeného TEXistu, ukázka viz článek [26]. Definice najdeme v article.cls, ale například pro vnitřní definici příkazu *\*@dottedtocline budeme muset sáhnout až do souboru latex.ltx.

Pokud není osnova příliš rozsáhlá, můžeme na ni jít ručně. Základem nám budou příkazy *\*label a *\*pageref. Příkazem *\*label si označkujeme místa v dokumentu, kam se chceme stránkově odkázat. Obvykle to za nás dělá příkaz *\*section, *\*subsection a další. Příkazem *\*pageref se nám vysází číslo stránky označkovaného místa tak, jak to umí *\*tableofcontents.

Pokud si chceme připravit vlastní vodící čáru od textu k číslu stránky, lze se inspirovat definicí *\*dotfill z latex.ltx. My necháme znaky pod sebou úpravou *\*cleaders na *\*leaders, tečky k sobě přiblížíme úpravou .44em na .33em. Znak tečky mezi *\*hss příkazy si ponecháme, ale lze uvažovat o vlnce, *∼* či jiných znacích. Stačí nám jediné, a to přes příkaz *\*raisebox znaky ponížit na účaří. Nemusí tomu tak být vždy. V naší ukázce si navíc zajistíme zúženou mezeru před číslem stránky.

```
159 \makeatletter
```

```
160 \def\dotpfill{%
```

```
161 \leavevmode
```

```
162 %\cleaders \hb@xt@ .44em{\hss.\hss}\hfill%P˚uvodní nastavení \dotfill.
```
<sup>163</sup> %**\**leaders **\**hb@xt@ .33em{**\**hss.**\**hss}**\**hfill% Upravený zlatý standard.

```
164 \leaders \hb@xt@ .33em{\hss\raisebox{-1.5pt}{$\sim$}\hss}\hfill
```
165 **\kern\z@\**,}% Přidáme nebo odebereme \,

```
166 \makeatother
```
Pokud bychom chtěli využít upraveného původního nastavení, stačí umazat první znak procenta na řádku 163 a naopak znak procenta připsat na začátek řádku 164. Níže představujeme ukázky obou dvou nastavení.

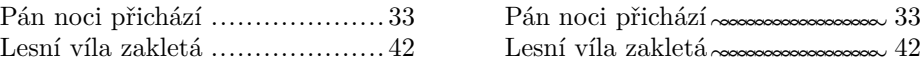

Pokud zápasíte s nastaveným odsazením, tak to lze vyřešit elegantně přes lokální skupinu zadanou ve složených závorkách plus nastavení *\*parindent, jako na řádcích 173–176:

```
167% Na začátku dokumentu:
```

```
168 \newcommand{\mujakt}[1]{#1}% Tohle je nejjednodušší vizuální ukázka.
<sup>169</sup> \def\mujpan{Pán noci přichází}%Vícenásobné užití na řádcích 174 a 179.
170 \def\vila{Lesní víla zakletá}% Vícenásobné užití na řádcích 175 a 182.
171
172 % Tvorba osnovy:
```

```
173 {\setlength{\parindent}{0pt}% Lokální skupina, žádné odsazení.
```

```
174 \mujpan\dotpfill\pageref{pannoci}\par% První rádek osnovy.
```

```
175 \vila\dotpfill\pageref{lesnivila}% Další řádek osnovy.
```

```
176 }% Konec lokální skupiny.
```

```
177 % Na začátku aktu nebo scény:<br>178 \label{pannoci}% Definování
                         Definování značky. Užití na řádku 174.
179 \mujakt{\mujpan}% Definice jsou na rádcích 168 a 169.
180 % Na začátku jiného aktu nebo scény:
181 \label{lesnivila}% Definování značky. Užití na řádku 175.
_{182} \mujakt{\vila}% Definice jsou na řádcích 168 a 170.
```
Ačkoliv je příprava takové osnovy ruční záležitost, přináší to jiné užitky, které zautomatizovat by bylo pro zkušeného TEXistu. Jednou z takových záležitostí je deformace osnovy.

Jak asi tušíme, deformace jednoho odstavce na úrovni T<sub>E</sub>Xu je poměrně dobře zmapovaná. Silným externím nástrojem je makro shapepar.sty od Donalda Arseneaua. Tento nástroj a doplňující soubor proshap.py by si zasloužili samostatný článek. Podobnou pozornost by si zasloužil z CTAN.ORG nástroj shapepatch. Nevýhodou však zůstává, že deformace probíhá na úrovni jednoho odstavce. Jak jsme si před chvílí ukázali na řádcích 174 a 175, pracujeme s více odstavci. Potřebujeme upravit vzhled více odstavců, ne jen jeden.

Oprávněná námitka je, že bychom mohli na řádku 174 místo *\*par použít zalomení přes *\\*, což by celou osnovu vysázelo jako jeden odstavec. Máme-li však různě dlouhé texty, mohli bychom se dočkat nejednoho překvapení. Například, že shapepar.sty ignoruje *\\* a nepustí výsledek při výskytu *\*par. Pak se každý záznam nevysází na samostatném řádku a budeme mít z osnovy guláš. Za předpokladu, že tam některou z výplní necháme účastnu.

My si zkusíme jednoduchou možnost, že již známe počet řádků a horizontální rozměr si určíme tak, aby byl delší než text aktu či scény plus jeho číslo stránky. Zbytek délky nám vyplní připravený *\*dotpfill nebo *\*hrulefill, se kterým jsme se ještě nesetkali. Buď výplň nastane mezi textem a číslem stránky, nebo text a číslo stránky dáme dohromady a výplň zajistíme zleva a zprava. Invencím se meze nekladou, ale vězte, že v moderní typografii je kolikrát míň víc.

Ukážeme si možný způsob práce, i když to zatím autor nikdy nepoužil. Návodem by mohl být příkaz *\*makebox. Postupnou výplň si lze ukázat na ukázce následující.

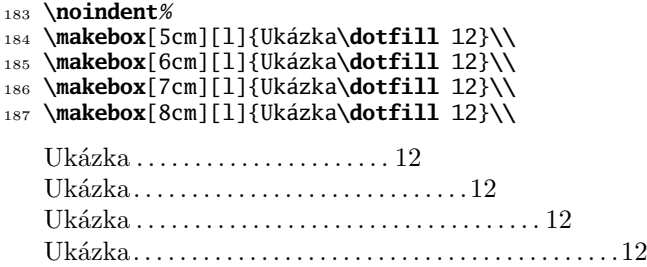

Na test je použit původní příkaz *\*dotfill: tečky jsou od sebe docela vzdáleny a nejsou pod sebou. Můžeme srovnat s upravenou verzí *\*dotpfill.

Nastavíme si na každý řádek délku podle chtěného vzoru. Například zkusíme tvar vypuklý a vydutý. Tohle asi nebude vzor kvalitní typografie, spíš návod na jistou šifrovací hru. Čím více řádků osnovy, tím širší prostor působnosti.

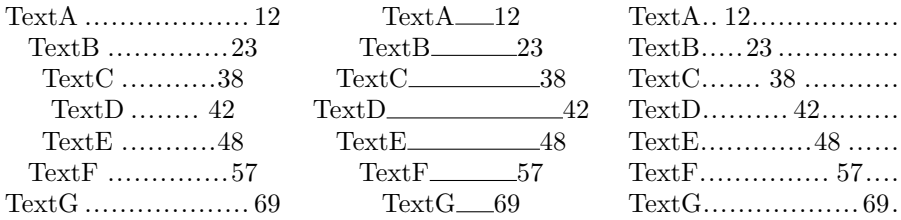

Ukázku jsme získali následujícím způsobem. Jedná se o vymezení pracovního prostoru pomocí *\*makebox a výplň dle našich požadavků. Klíčem deformace je šířka tohoto prostoru s tím, že příkaz *\*dotpfill je definován na straně 50.

```
188 \newcommand{\mta}[3]{\multicolumn{1}{c}{\makebox[#3\textwidth]%
189 {#1\dotpfill#2}}}
190 \newcommand{\mtb}[3]{\multicolumn{1}{c}{\makebox[#3\textwidth]%
191 {#1\hrulefill#2}}}
192 \newcommand{\mtc}[3]{\makebox[0.3\textwidth]{#1\makebox%
193 [#3\textwidth]{\dotpfill}#2\dotpfill}}
194 \begin{tabular}{@{}p{0.333\textwidth}@{}p{0.333\textwidth}@{}%
195 p{0.333\textwidth}@{}}
196 \mta{TextA}{12}{0.30}&\mtb{TextA}{12}{0.15}&\mtc{TextA}{12}{0.025}\\
197 \mta{TextB}{23}{0.25}&\mtb{TextB}{23}{0.20}&\mtc{TextB}{23}{0.050}\\
198 \mta{TextC}{38}{0.22}&\mtb{TextC}{38}{0.25}&\mtc{TextC}{38}{0.075}\\
199 \mta{TextD}{42}{0.20}&\mtb{TextD}{42}{0.30}&\mtc{TextD}{42}{0.100}\\
200 \mta{TextE}{48}{0.22}&\mtb{TextE}{48}{0.25}&\mtc{TextE}{48}{0.125}\\
201 \mta{TextF}{57}{0.25}&\mtb{TextF}{57}{0.20}&\mtc{TextF}{57}{0.150}\\
202 \mta{TextG}{69}{0.30}&\mtb{TextG}{69}{0.15}&\mtc{TextG}{69}{0.175}\\
203 \end{tabular}
```
Alternativou je, že se díváme jen na délky textů. Lze vyzkoušet, v závislosti na textech, například ovál. Nebo lze prohazovat řádky a získat potřebný rozměr. Tohle autor využil při přípravě Seznamu příloh *Cvičebnice do Metod statistické analýzy* [22], kdy texty utvořily přibližně Gaussovu křivku. Prohazovat přílohy bylo tehdy možné.

Automatizace je také možná. Přílohy se setřídí sestupně dle délky názvu, do nového seznamu se vykopírují všechny liché záznamy a pak se každý sudý záznam setříděného souboru přesune vždy před záznam první nově vznikajícího seznamu. U divadelní osnovy to však možné není, řádky nelze prohazovat.

Přikládáme ukázky těchto alternativ. K levé ukázce lze zmínit ještě to, že autor použil definování textů, základní značky na formátování a příkaz na vysázení slova *strana* s křížovým odkazem dle vzoru na straně 50. Jednoduchý design z čar nad a pod osnovou je vytvořen dle příkazů definovaných na řádcích 56 až 59 na straně 45. Vkusnost takových zásahů musí již posoudit čtenář sám.

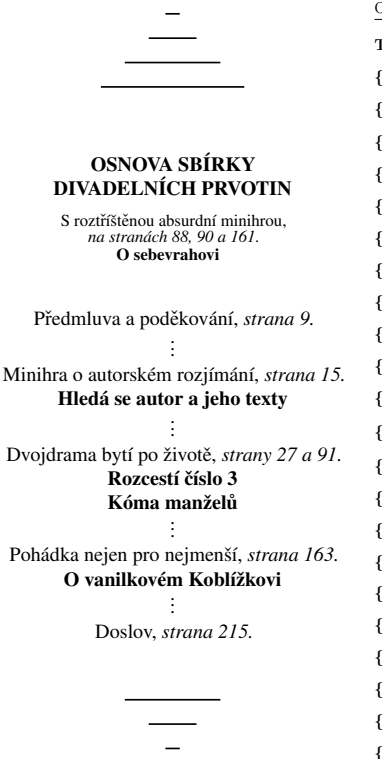

#### OBSAH

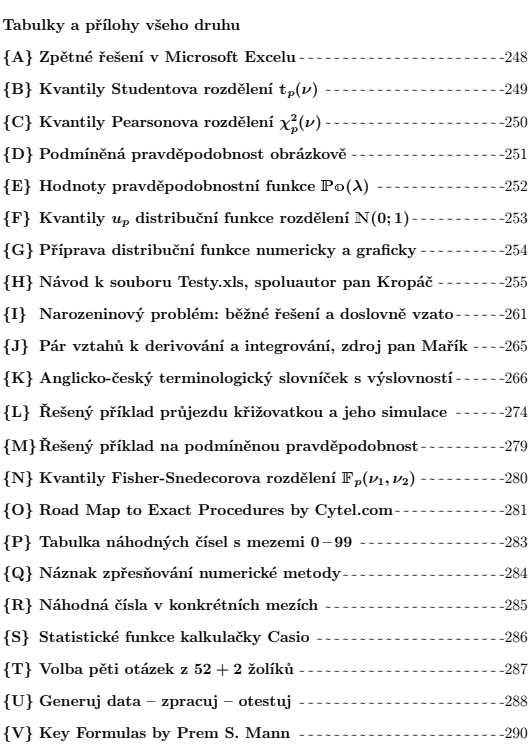

# **5. Části divadelního textu**

K divadelní hře bezesporu patří seznam osob a jednota formátu osoby, která právě hovoří. Ukázku hledejte vlevo dole na straně 40.

ori. Skazka medejce vlevo dole na strane 10.<br>Seznam osob je tříděn výjimečně abecedně, obvyklé však je, že je tříděn podle důležitosti ve hře. Občas také najdeme třídění dle rodinných vztahů. U každé osoby je více či méně podrobný popis. Popis může být různorodý, od určení pohlaví, přes věk, psychologický profil, zvyky, zlozvyky, účes, až po ošacení během celé hry. Častokrát se setkáme s velmi strohým popisem, aby se neprozradily partie hry, s tím, že podrobný komentář a shrnutí je za vlastní hrou.

vala najstené tratem te ve bírt různorodý, od určení drobný popis. Popis může být různorodý, od určení sický profil, zvyky, zlozvyky, účes, až po ošacení během káme s velmi strohým popisem, aby se neprozradily bbný komentá Formát osoby se skládá z postavy nebo přezdívky a oddělovače před vlastním textem. Zde by měla být jednota v celé hře. Obvyklé bývalo, že osoba byla vysázena verzálkami nebo kapitálkami, vystředěná na samostatném řádku. Tato sazba ale nijak šetrně nespoří papírem. Další častý formát je vysázení jiným řezem písma společně s textem osoby. K tomuto formátu se autor článku přiklonil.

Formát jednání, aktů a scén je různorodý. My se přidržíme skromnějšího vzhledu s co nejjednodušším číslováním.

Za zvláštní pozornost stojí dějové partie. Ty jsou též odlišeny jiným řezem písma. Rozeznává se odstavec děje a zvýraznění dějových partií konkrétní osoby.

Významnou oblast tvoří autorské poznámky a komentáře. Ty propojíme automaticky křížovými odkazy s textem. Za zajímavost lze zmínit, jak někteří historici smutně kroutí hlavou, že nebyly nalezeny všechny autorské poznámky her Shakespearových.

Další partie jsou záležitostí autorského vkusu a podobné knižním zvyklostem. Poznámky pod čarou jsou řídký jev. My během následujících stránek nahlédneme na formát odstavce, číslování odstavců, výslovnost pojmů, formát čísla stránky a pro zajímavost se podíváme na oboustranný hřbet obálky nebo knižního přebalu.

#### **5.1. Osoby alias Characters alias Dramatis Personæ**

Předtím, než napíšeme jediný znak, si nastavíme tiskové zrcadlo. To je nad rámec tohoto článku, více viz kniha [1]. K nastavení tiskového zrcadla existuje celá řada pomocných balíčků, např. zwpagelayout Zdeňka Wagnera [25], geometry Hideo Umeki [10, str. 206–211] či balíček typearea z balíku KOMA-Script [10, str. 203–205]. Pomocníkem je i balíček layouts.

Autor upravuje tiskové zrcadlo (sazební obrazec) pomocí TEXových délek za pomoci kapitoly [13, Page Layout, str. 116–118]. Zmíníme jen vstupní LATEXový řádek v preambuli dokumentu:

```
204 \documentclass[a4paper,10pt,twoside]{article}
```
Autor článku používá nastavení, které zajistí první řádek zleva zarovnaný s tiskovým okrajem a další řádky odstavce odsadí o 10 bodů. Meziodstavcovou mezeru nastavíme na méně standardní 4 body, což se však dlouhodobě ukázalo jako mezera dostatečná. Ukázka takto nastavených délek je otištěna vlevo nahoře na straně 41.

```
205 \setlength {\leftskip} {10pt}
206 \setlength{\parindent}{-10pt}
207 \setlength {\parskip} {4pt}
```
Dříve autor používal rozměry 20pt, *−*20pt a 9pt při základní velikosti písma 12pt, což se zdálo hodně vzdušné na knihu pro dospělé. Nahlédněte na spodní část strany 40.

Partie monologu nebo texty několika osob budou vizuálně odděleny stejně, a to na úrovni přechodu odstavců. Konvence je taková, že v seznamu osob je vzhled postavy stejný jako ve vlastní hře. Od toho se odrazíme. Připravíme si příkaz *\*format, který bude značkou pro osobu, a příkaz *\*rozdel, který bude oddělovat osobu od textu.

```
208 \newcommand\format[1]{%
209 \par\setlength{\parindent}{-10pt}%
210 {\bf #1}%
211 %\okraj% Magický příkaz, o kterém bude řeč později.
```

```
212 }% Konec příkazu \format.
```

```
213 \def\rozdel{: }% Nebo \def\rozdel{ > }, ...
```
Příkaz na *\*parindent se opakuje z toho důvodu, že v dalších příkazech se používá změna vzhledu odstavce jako přepínač, ne v lokální skupině. Oba příkazy by také mohly být spojeny, autor to má připravené z dřívějška, kdy do poslední chvíle netušil, jestli nebude potřeba vysázet osoba bez oddělujícího znaku. Dříve autor používal kombinaci mezera+znak větší než+mezera, nyní se přiklonil k dvojtečce. Definovat si osobu, v našem případě dvě zvířátka, lze pak takto:

```
214 \def\jezek{\format{Ježek\rozdel}}
```

```
215 \def\medved{\format{Medvěd\rozdel}}
```

```
216 \def\medvedv{\format{Medvěd vypravěč\rozdel}}
```
Kdykoliv, kdy budeme chtít použít osobu ježka, užijeme příkaz *\*jezek, u medvěda vysázíme příkaz *\*medved.

Seznam postav pak můžeme připravit tak, že po nadpisu "Osoby" vypíšeme zvířátka dle důležitosti plus dopíšeme charakteristiku. Později v textu místo charakteristiky použijeme ty texty, které hovoří jednotlivá zvířátka.

### **OSOBY**

**Medvěd:** Věčný bručoun a pecivál. **Ježek:** Vrtišidlo, nezbeda a popleta.

Vysázení ukázky seznamu osob může být takto jednoduché:

```
217 {\bf OSOBY}
```

```
218 \medved Věčný bručoun a~pecivál.
```

```
219 \jezek Vrtišidlo, nezbeda a~popleta.
```
Prohodit řádky 218 a 219 znamená prohodit pořadí důležitosti osob, pokud se pro takový způsob řazení autor rozhodl. Mohl se rozhodnout pro třídění dle rodinných vztahů či třídění abecední. I při desítkách osob je tento ruční způsob přijatelný. O neručním řešení viz strana 66 a dál.

# **Osoby: dodatečné úpravy**

Nic nám nebrání v tom, abychom si takto nadefinovali medvěda vypravěče, i když je to pořád ten náš starý méďa bručoun. Můžeme takovou osobu používat ve hře, ale nemusíme ji zmiňovat v seznamu postav. Nebo naopak vypravěče můžeme zmínit v závěru seznamu osob. Tam se také zmiňuje kompars, rozverná dítka, tanečníci atp. To je napsáno běžným řezem bez zvýrazňování. Ukázka je na straně 40, dole vlevo, odstavec 8.

Vypravěč může hrát klíčovou roli v celé hře. Například v poslední hře Václava Havla *Odcházení* (2007) je vypravěč hlasem v reproduktoru komentujícím hru z pohledu autora. Během komentářů jsou herci nehybní.

Někdy je však těžké říci, jestli by vypravěč neměl vyprávět i některé dějové party. Takovou poznámku je lepší vložit do autorských poznámek, které jsou určené dramaturgovi či režisérovi.

Další zajímavou situaci nám nabízí předefinování popisku osoby, která má ve hře svůj part. Například medvěd byl na začátku Medík, pak Medvěd a nakonec Dědoušek. Technicky to můžeme zrealizovat takto:

```
220 \def\medved{\format{Medík\rozdel}}% Později:
221 \def\medved{\format{Medvěd\rozdel}}% A ještě později:
```
#### 222 **\def\medved{\format**{Dědoušek**\rozdel**}}

Stále se jedná o stejnou osobu (*\*medved), ale popisek osoby se mění.

Někdy nastane takový druh změny během děje hry. Změnit název osoby není technicky náročná operace, jak bylo ukázáno, ale čtenář může takovou změnu popisku přehlédnout. Na to se může hodit následující příkaz *\*zmena, který se vepíše do děje.

#### <sup>223</sup> **\newcommand**{**\zmena**}[2]{#1**\**,\$**\**rightarrow\$**\**,#2.}

Potom stačí čtenáře upozornit: Medík *→*Medvěd. Nebo Medvěd *→*Dědoušek. Jedná se o tyto dva příkazy:

224 **\zmena**{Medík}{Medvěd}% Nebo 225 **\zmena**{Medvěd}{Dědoušek}

> Ta šipka je dost výrazný grafický prvek v sérii běžných textů a jako zvýraznění ji lze považovat za změnu dostatečnou. S takovou transformací osoby se můžeme setkat z pohledu věku (dětská osoba na dospělou), přemítání o dětství (dospělá osoba za dětskou), úvahách o budoucnosti, skrývání a převlékání se (muž za ženu a vice versa), či při stěhování duší (autorova divadelní specialita).

> Opačná situace může být v tom, že si připravíme stejný popisek pro více příkazů. Například pro osobu doktora si připravíme více příkazů a spisovatel může bez přemýšlení na tuto jednu osobu použít kteroukoliv formuli *\*lekar, *\*doktor nebo *\*chirurg:

```
226 \def\lekar{\format{Chirurg\rozdel}}
227 \let\doktor=\lekar
228 \let\chirurg=\lekar
```
# **5.2. Jednání – akt/dějství – scéna/obraz – výstup a přestávka**

Na chvíli si odpočiňme u logických a vizuálních značek.

Jednání, jakožto oblast největší, si zaslouží samostatnou stránku. Vzhled může vypadat například takto:

```
229 \newcounter{mejednani}
```

```
230 \newcommand{\jednani}[1]{\stepcounter{mejednani}\cleardoublepage\ %
```

```
231 \vfill\centerline{\LARGE\Roman{mejednani}. JEDNÁNÍ}\vspace{5mm}%
```

```
232 \centerline{\bf\Huge #1}\vfill\vfill\newpage%
```

```
233 }% Konec příkazu \jednani o jednom parametru.
```
Užití je například:

```
234 \jednani{Mír}% Automaticky vzato jako I. JEDNÁNÍ.
235 \jednani{Válka}% Automaticky připraveno II. JEDNÁNÍ. Atd.
```
Autor článku se při své tvorbě s jednáními zatím nesetkal. Své operování začíná až na úrovni aktů, a to většinou ještě ve smyšleném dělení na čtvrtakty. Takový čtvrtakt, chceme-li dějství, začíná autor na nové stránce verzálkami. Na stejnou úroveň se dává předehra a případná dohra.

```
236 \def\predehra{PR\RA}
```

```
237 \def\prvni{ČTVRTAKT PRVNÍ}
```

```
238 \def\druhy{ČTVRTAKT DRUHÝ}
```

```
239 \def\treti{ČTVRTAKT TŘETÍ}
```

```
240 \def\ctvrty{CTVRTAKT CTVRTY}
```

```
_{241} \def\dohra{DOHRA}% Ctvrtakt poslední.
```
Poněvadž před Předehru se dává ještě název hry, tak příkaz *\*newpage řídíme nezávisle. Pokud použijeme místo čtvrtakt termín akt, tak jsme zpět v běžné divadelní terminologii.

Kdo si chce vychutnat automatizaci, může na to jít přes příkaz *\*akt:

```
242 \newcounter{ctvrtakty}
```

```
243 \newcommand{\akt}{%
244 \stepcounter{ctvrtakty}\setlength{\parindent}{-10pt}%
245 \newpage%
246 ˇCTVRTAKT\ %
247 \ifcase\value{ctvrtakty}\or%
248 PRVNÍ\or DRUHÝ\or TŘETÍ\or ČTVRTÝ\or%
249 PÁTÝ\or ŠESTÝ\or SEDMÝ\or OSMÝ\or
```

```
<sup>250</sup> \relax% V definici pořadových číslic lze pokračovat.
```

```
251 \fi\par%
```
252 }% Konec příkazu \akt.

Kdo by chtěl za předehru, akt/dějství či dohru dát popisek, tak si lze vytvořit rozšiřující variantu předchozích příkazů:

```
253 \newcommand\predehraa[1]{PR̆EDEHRA: #1}
```

```
254 \newcommand\dohraa[1]{DOHRA: #1}
```
Zkušený TEXista by jistě dokázal zkoumat vstup prázdného řetězce a udělat z těchto zdvojených příkazů jeden. My se nyní spokojíme s touto variantou. Rozšíření příkazu *\*akt na *\*aktt o jednom parametru si jistě již odvodíme snadno. Změníme jen řádek 243 a 251:

#### 255 **\newcommand**{**\aktt**}[1]{% První změna: řádek 243. 256 **\fi**: #1**\par**% Druhá změna: řádek 251.

Kdo si rád libuje v zobecnění, tak přes příkaz *\*iflanguage může pokračovat ve verzích pro slovenštinu, angličtinu a jazyky další. My se v článku posuneme zase o kousek dál.

Scény se obvykle také číslují, ale arabskými číslicemi a mohou mít též svůj název. V takovém případě je technická realizace téměř identická příkazům *\*akt a *\*aktt. Pro odlišení se nepoužijí verzálky nebo lze snížit stupeň velikosti písma, případně akty/dějství sázet vycentrovaně a scény zarovnat zleva. Autor zahlédl v publikovaných hrách i variantu vše centrovat.

Autor si zvykl v takovém případě vždy k názvu nadpisu dopsat slovo "Akt", "Dějství" nebo "Scéna", pak nelze čtenáře nechat na pochybách do čeho se zrovna vstupuje, resp. jak velké divadelní otřesy lze očekávat.

My zůstaneme u sporé varianty, že scény lze oddělit příkazem *\*rez definovaném na straně 45.

Nejmenší divadelní částí je výstup. Výstupy autor řeší jen na úrovni slovního komentáře v ději. Podobně můžeme řešit poznámku k umístění přestávky se vsuvkou, jak divadelně zrealizovat svolání diváků (lesní roh, kostelní zvony atp.). Občas lze nalézt poznámku k vykonání přestávky u titulku jednání či aktu.

#### **5.3. Skloňování osob**

Než začneme divadelně hovořit, tak ještě poznámka ke skloňování jmen a přezdívek. Na úvod autor připomíná, že tuto automatizaci skloňování v divadelních hrách nepoužívá. Jedinou výhodou by byla možná změna jména osoby při psaní hry. To je však řídký jev.

Na připomenutí máme pády nominativ (kdo, co), genitiv (koho, čeho), dativ (komu, čemu), akuzativ (koho, co), vokativ (oslovujeme, voláme), lokál (o kom, o čem) a instrumentál (s kým, s čím). Rozlišujeme jednotné a množné číslo a rody. Za vzory má čeština:

*pán, muž, předseda a soudce* u rodu mužského životného; *hrad a stroj* u rodu mužského neživotného; *žena, růže, píseň a kost* u rodu ženského a na závěr *město, moře, kuře a stavení* u rodu středního.

Máme-li jméno Pavel, tak je *ten* Pavel, tedy rod mužský a navíc životný. Pak stačí sáhnout do paměti nebo na Wikipedii (Česká podstatná jména) a pod vzorem pán dostáváme: Pavel, Pavla, Pavlovi/Pavlu, Pavla, Pavle!, Pavlovi/Pavlu a Pavlem. I na autorově jméně máme na výběr (třetí a šestý pád), takže případná automatizace by se pěkně zapeklila.

Udělat soběstačné makro je nad lidské síly, proto se podíváme jen na princip práce se skloňováním, kdyby o to někdy někdo projevil zájem. Mohli bychom si připravit na ukázku jednoparametrický příkaz, kde parametr je číslo pádu.

```
257 \newcommand{\pavel}[1]{%
258 \ifcase#1\or
259 Pavel\or Pavla\or Pavlovi\or Pavla\or
260 Pavle\or Pavlovi\or Pavlem\or\relax
261 \fi% Konec s \ifcase.
262 }% Konec příkazu \pavel. Následuje užití ve větě:
263 Dobrý den, \pavel{5}!% Výstupem dostáváme: Dobrý den, Pavle!
```
Jak je vidět na této ukázce, nerozlišujeme alternativy u 3. a 6. pádu (třeba si můžeme alternativy zakódovat pod číslem/pádem 8 a 9; promiňte češtináři), což by naše větvení dále zkomplikovalo. Když si uvědomíme, že se jedná jen o jedno jméno a těch může být ve hře dvacet, nu, raději si jména osob dobře rozmysleme před vlastním psaním a nemáme žádný TEXový problém. Přemýšlet nad pádem při delším psaní divadelního či jiného počinu není nic příjemného. Ovšem nahradit jméno Pavel za Petr je poté poměrně snadné. Upravíme pády v příkazu *\*pavel, který přejmenujeme na *\*petr a ve hře všechny příkazy *\*pavel nahradíme za *\*petr. Alternativní pohled lingvistky je v článku [28]. Tolik k teorii skloňování.

### **5.4. Číslování odstavců**

Pomalými krůčky se dostáváme k mluvě divadelní, dramaticky zavánějící. Poněvadž v příkazu *\*format máme vytvoření nového odstavce přes příkaz *\*par, tak můžeme dialog psát řádek za řádkem, nebo i obřádek.

```
264 \jezek Ahoj medvěde, to víš, co se stalo sově?
265 \medved Nevím a~nech mě spát, je teprve duben.
266 \jezek Ale sova to v~podstatě nepřežila, ani to tě nezajímá?
<sup>267</sup> \medved V~květnu, prosím tě, přijdi v~květnu. To už bude téměř po zimě.
268 \jezek No jak myslíš, byla to taky tvá jeskyň.
269 \medved Co je s~mou jeskyní? S~mou jeskyňkou? Mluv!
```
Odstavce se již budou formovat. Co nám v diskuzi s divadelními kolegy bude chybět, jsou čísla odstavců. Abychom se vyvarovali odkazování na počet řádků počítaných zvrchu nebo zespodu na straně *x*, nebo na to, co řekl ježek v páté minutě třetí scény, hned poté, co upadl medvěd. . . Po nastavení číslování odstavců jednoduše řekneme: "Bavíme se o odstavci 17. Ten bychom měli také vyškrtnout. Jako předchozích 16 odstavců." Ten jako takový bude jedinečný v celé hře.

Elementární řešení by bylo využít sazby zdrojových kódů a balíčků a nástrojů jako jsou lineno, fancyvrb, highlight, examplep, pygments či listings. To jsou excelentní balíčky na sazbu zdrojáků. Na náš kratičký dialog ježka s medvědem to také bezvadně funguje (autor řádí s balíčkem listings a fonty LuxiMono). Musíme si však uvědomit, že diskutujeme hru nad vytištěnými papíry, tedy nejlépe očíslovanými odstavci. Tyto balíčky nám bohužel nepomohou, jedině, že bychom je hodně zlomili.

Princip zvolíme takový: když už každý odstavec, resp. řádek s osobou mající v sobě příkaz *\*par, se hezky sází, je škoda toho nevyužít. Zde si připravíme onen

magický příkaz *\*okraj, který byl poprvé ukryt pod poznámkou na řádku 211 na straně 55.

Prvně si však ukážeme zjednodušenou variantu.

```
<sup>270</sup> \newcounter{cisloodstavce} % Práce s křížovými odkazy
<sup>271</sup> \setcounter{cisloodstavce}{99} % Chceme-li užít \label, užijme příkaz:
272 \newcommand{\cisloodst}{\stepcounter{cisloodstavce}% \refstepcounter
273 \noindent\makebox[0pt][r]{\arabic{cisloodstavce}\ }%
<sup>274</sup> }% Konec příkazu \cisloods. Následuje užití.
275
276 \cisloodst Text 1. \par% Výstup: 100 Text 1.<br>277 \cisloodst Text 2. \par% " : 101 Text 2.
277 \cisloodst Text 2.\par% " : 101 Text 2.
278 \cisloodst Text 3. \par%
```
Definujeme si nový čítač, jehož hodnotu nastavíme na 99. Příkaz *\*cisloodst zařídí navýšení o jedničku, a pak vysázení do boxu o nulové délce zprava na začátku odstavce. Aby hodnota nebyla těsně přilepená k textu odstavce, je v závěru řádku 273 zařízena mezera za čítačem odstavců. Takto můžeme pracovat s číslem odstavce, aniž by jakkoliv zasáhlo do formátování odstavce.

Brzy však zjistíme, že čísla jsou vždy na začátku odstavce, což při knižní sazbě není úplně ono. Na lichých stránkách se nám číslo odstavce ztrácí směrem ke hřbetu knihy. Proto náš další typografický úkol je tohle číslo odstavce vysázet na vnější okraj (marginálie). K tomu lze použít příkaz *\*marginpar, který tohle umí zařídit.

Další možností by bylo na lichých stránkách skočit o *\*textwidth doprava v nulovém boxu a sázet číslo odstavce zleva doprava. Takže bychom se stejně nevyhnuli podmínce na sudé/liché stránky. U dřívějších divadelních her autor pod číslo odstavce sázel výslovnost pojmů, takže by měl situaci těžší, poněvadž v *\*marginpar je pamatováno, kde byla sazba na okraji ukončena.

Nastavení šířky okrajových poznámek je záležitostí nastavení tiskového zrcadla a blíže se tím nemůžeme zabývat. Pro zájemce zmiňme, že to zařizují především délky *\*marginparwidth a *\*marginparsep.

Příkaz *\*marginpar má jeden nepovinný parametr (při dvoustranném režimu sází vlevo) a jeden povinný, ten vysází vpravo. To nám poměrně dobře bude stačit k finalizaci příkazu *\*okraj.

```
279 \newcounter{para}
280 \setcounter{para}{0}
281 %\def\znak{}% Opět něco navíc. Vynulování příkazu.
<sup>282</sup> %\def\znakk{}% Opět něco k dalšímu bádání. Nulování.
283
284 \def\okraj{\stepcounter{para}%
285 \marginpar[\hfill \znakk\texttt{{\footnotesize[\,\thepara\,]}}]%
286 {\makebox[0pt][l]{\texttt{{\footnotesize[\,\thepara\,]}}\znak}}%
287 %\gdef\znak{}% Sazba textu za císlo stránky vpravo. ˇ
288 %\gdef\znakk{}% Sazba textu před číslo odstavce zleva.
289 }% Konec příkazu \okraj.
```
Použijeme nové počítadlo para a jediné co uděláme je, že jej vysázíme těsně zprava nebo zleva na příslušné sudé nebo liché stránce. Sazbu uděláme strojopisným písmem, menším stupněm a uzavřeném v hranatých závorkách. Místo *\*makebox[0pt][r] jsme použili výplň *\*hfill. Použitý *\*makebox má zabezpečit nechtěnému přetečení, ale jinak je tam navíc. Kdyby totiž přetekl pravý okraj, tak skoro jistě přeteče i ten levý, kde je jen *\*hfill. Je stále co zlepšovat.

Počítadlo para budeme nulovat dvakrát: před sazbou seznamu postav a před prvním odstavcem hry. Pak počítadlo spočítá počet účastných osob, viz ukázka dole na straně 40. Zabijeme dvě mouchy jedním počítadlem.

Kompars zapíšeme jako běžný odstavec bez uvození příkazu *\*okraj nebo příkazu jména osoby, který příkaz *\*okraj standardně obsahuje.

Co nám nedá asi spát, jsou zakomentované řádky 281, 282, 287 a 288. To spadá pod budoucí křížové odkazy pocházející z autorských poznámek. O tom později, nyní dejme zase vstřebatelnější typografické partie.

#### **5.5. Monolog – dialog a poznámky dějové**

Divadelní situace navodíme odstavci děje a způsob řeči zvířátek zvýrazníme dějem uvnitř řeči. Vyřešit to lze dvěma příkazy:

```
290 \newcommand\dej[1]{\emph{\{#1\}}}
```

```
291 \newcommand\dejodstavec[1]{%
```

```
292 \par\setlength{\parindent}{-10pt}%
```

```
293 \emph{\{\okraj#1\}}% Hle, náš příkaz \okraj.
```
294 <sup>}</sup>% Konec příkazu \dejodstavec.

Příkaz *\*dej užíváme kdekoliv v textu osoby. Na zvýraznění použijeme kurzívu ohraničenou zleva a zprava složenými závorkami. Můžeme tam psát dějové partie, že osoba říká slovo, větu nebo celý odstavec znuděně, překvapeně, zoufale, nabobtnale, nervózně, zděšeně a tisíce dalších termínů.

Zvláštní místo mají dějové odstavce. Většinou uvádí jednání, akt, scénu či výstup. Konkrétně uvádí budoucí monolog či dialog uvedením v místo, čas a prostředí. Lze použít i více dějových odstavců pod sebou. Řez písma je stejný jako u děje osoby. Podobně lze najít dějové odstavce v závěrech dílčích divadelních partií. Dramaticky se uvádí zhasnutí světel, pád opony a takové vychytávky.

Dialog je sérií jednotlivých řádků, jak jsme to mohli vidět u medvěda s ježkem na straně 59. Volných řádků mezi postavami můžeme použít kolik chceme. To je ošetřené.

Někdy potřebujeme vysázet odstavec, aniž by tam byla účastna hovořící osoba, například kompars v osobách, uvedení zpěvu a další. Chceme však ponechat číslo odstavce. To zařídíme příkazem *\*ja:

#### <sup>295</sup> **\newcommand\ja**{**\hspace**\*{0pt}**\okraj**}

Důležitý je vzhled delších monologů, kdy osobu řečníka neopakujeme, ale nechceme ji ani standardně vysázet zleva příkazem *\*ja. Tam totiž nebudeme chtít, aby se první řádky dalších odstavců monologu zarovnávaly s tiskovým zrcadlem. Ruší to při čtení.

K tomu jsme si připravili příkaz *\*p. Za zajímavost zmíníme dřívější variantu:

#### <sup>296</sup> **\def\p**{**\\**[6pt]**\okraj**} <sup>297</sup> **\def\cisti**{**\hspace**\*{**\leftskip**}**\format**{}}%

Jak zkušenější z vás tuší, je to nepřerušená sazba dlouhého odstavce. Ovšem sazba čísla odstavce do okrajových poznámek udrží v paměti jen devět hodnot. Proto jsme používali příkaz *\*cisti, který tento problém vyřešil a vyčistil. Nová varianta příkazu *\*p tohle řeší automaticky a sází další odstavce odsazené.

#### <sup>298</sup> **\def\p**{**\par\hspace**\*{**\leftskip**}**\okraj**}

Zvláštní situace je, když chceme dějem začít číslovaný odstavec bez popisku osoby. Aby seděla hodnota odstavce, tak si lze život usnadnit novým příkazem.

```
299 \newcommand{\pdej}[1]{%
300 \setlength{\parindent}{0pt}%
301 \par\dej{#1}\okraj%
302 }% Konec příkazu \pdej s jedním parametrem.
```
Za zmínku stojí přerušení řeči jedné z diskutujících osob. Buď je přerušení nenásilné, např. se osoba zasní, zamyslí, či si na něco náhle vzpomene a přestane hovořit. Pak se používá výpustek (...). Druhá možnost je násilné přerušení hovořícího, ať už v rámci hádky nebo při vpádu nové osoby do děje. Pak se používá série čtverčíků, jeden i více (—). Na to lze připravit jednoduché příkazy.

```
303 \def\nenasilne{\ldots}% Nenásilné ukončení řeči.
```

```
304 \def\nasilne{---}% Násilné nebo náhlé ukončení řeči.
```

```
305 \newcommand\zv[1]{\emph{#1\/}}% Príkaz zvýrazni. ˇ \/ je italická korekce.
306 % Pozor na rozdíl mezi \emph{}/\textit{} a \textsl{}.
```
Příkazy připravujeme proto, kdybychom si znaky přerušení řeči rozmysleli a chtěli je změnit jednorázově v celé hře.

Naznačení přestávek a zvýraznění v řeči děláme tečkou (.), čárkou (,), středníkem (;), půlčtverčíkovou pomlčkou (–), čtverčíkovou pomlčkou (—) nebo sérií čtverčíkových pomlček, nejčastěji třemi z nich (— — —). Dále používáme zvýraznění slov či části věty (*\*emph), vykřičníky (!), otazníky (?), sérii vykřičníků (!!), otazníků (??), výjimečně i jejich směs (?!). Občas zdvojujeme písmena (To je tak hrroznéé!). Tohle zdvojování písmen však není libě přijímáno řadou čtenářů.

Výrazné jsou samozřejmě verzálky (PRÁSK!). Výjimečně se používá polotučný řez, například nápisy na transparentech, dveřích či zdech (**Země**). Zvláštní kategorii tvoří nářečí (Tož dé to sém!), patvary (símání karet ve smyslu snímat karty), autorův tzv. "ový pád" (namátkou bratři*→*bratrové, otci*→*otcové, programy*→*programovové, husy*→*husové) či h-tvary (Hotevři housta, hogare!).

Například režisér Jan Antonín Pitínský používá ve své hře *Matka* (1987) ne ta Karla Čapka (1938), ani ne ta Bertolta Brechta (1961) či Maxima Gorkého  $(1906)$  — neexistující nářečí, nepoužívá vždy prvního velkého písmene ve větách, vynechává interpunkci, hýří básnickými výrazy, výpustků je tam tolik, že je člověk ručně ani nespočítá atp. I takto vypadá divadelní text. Divadelním rájem jsou texty Jaroslava Vrchlického, jakožto českého Shakespeara.

# **5.6. Výslovnost pojmů**

Za okrajovou záležitost můžeme považovat zmínku o výslovnosti. Jedna z možností by byla využít balíček glossary a připravit si speciální stránky za pomoci balíčku tipa. Autor článku si říkal, že by to bylo vyčerpávající během studia hry pořád listovat na stránky v závěru knihy. Tento způsob tedy opustil.

Možnost, která stojí za uváženou, je umístit výslovnost na okrajové poznámky. To autor používal při přípravě *Sbírky divadelních prvotin* [21]. Technicky se vzal jen příkaz *\*marginpar a příkaz *\*okraj ze strany 60 se rozšířil o *\*vspace-2.4pt, abychom se dostali zpět na účaří po sazbě čísla odstavce. Tento způsob se ukázal jako ne příliš vhodné řešení. Delší termín na okraji stránky nevypadal hezky. Proto se autor přiklonil k zařazení výslovnosti do textu postavy.

```
307 \newcommand\ci[1]{\ \zv{\{ˇctˇete #1\}\/}}% \/ je kurzívní korekce
308 Muziko, řekl jsem play\ci{plej}, tedy hrej!% Výstup je:
```

```
Muziko, řekl jsem play {čtěte plej}, tedy hrej!
```
Silný nástroj na fonetický zápis je balíček tipa s manuálem tipaman.pdf. Při načtení balíčku získáme příkaz *\*textipa, ve kterém lze sázet speciální fonetické znaky. Případně si některé z nabízených písem můžeme načíst přímo, např. *\*font*\*vysazej=tipa10.

Hello, my dear boy! *{čtěte* ha'lau, mai dia boi*}* 

Výslovnost lze dohledat ve slovníku. Předchozí odstavec vysázíme takto:

<sup>309</sup> Hello, my dear boy!**\ci**{**\**textipa{h@"l@u, mai di@ boi}}% Nebo: <sup>310</sup> Hello, my dear boy!**\ci**{{**\**vysazej h@"l@u, mai di@ boi}}

# **5.7. Zpěv a básničky**

Uvození zpěvu autor zkusil také decentně, jen přes znaky not.

```
311 \usepackage[full]{textcomp}% Do preambule dokumentu.
```

```
312 \newcommand\zpev[1]{{\raisebox{-1pt}{\Large\textmusicalnote}}%
```

```
313 \kern-0.5mm\textmusicalnote{\kern-0.2mm \tiny\textmusicalnote}\ %
```

```
314 \dej{Zpěv #1.}}% Konec příkazu \zpev. Následuje ukázka užití:
```

```
315 \zpev{medvěd}% Výstup: tři noty o různé velikosti a popisek děje.
```
Na básničky lze jít mnoha způsoby. Když opomineme řadu TEX balíčků, tak přes stupně odsazení zleva (posunem odsazení prvního řádku odstavce, příkazem *\*hspace\*), prostředí tabbing nebo balíček longtable. To je posun doprava.

Vertikální mezeru lze řídit příkazem *\\*[4mm], kdy zde konkrétně části odstavce nebo řádky tabulky vyplníme 4 milimetry. Na stupně odsazení či úrovně vertikální výplně si připravíme příkazy a ty dle potřeby využíváme. Na autorovy kratičké básničky záležitost dostatečná.

Autor článku rozeznává tři základní stavy.

- **Jednorázová změna.** Například vysázení nadpisu, příkaz *\*ldots, *\*hspace a další. V jedné chvíli nastane příkaz, ale netrvá ani se neopakuje.
- **Lokální skupina.** Nastane změna, ale ta trvá tak dlouho, dokud není skupina uzavřena. Pak se parametry vrací do původního stavu. Například *\*parindent uzavřený do složených závorek.
- **Přepínač.** Změna trvá tak dlouho, dokud ji jiný přepínač nezmění. Dočasně může přepínač ovlivnit jednorázová změna i lokální skupina. Příkladem nechť je příkaz *\*parindent bez uzavření do složených závorek. Délkové registry si lze uložit a návrat do původních hodnot lze řídit. Ukážeme si.

Graficky si můžeme situace názorně osvětlit.

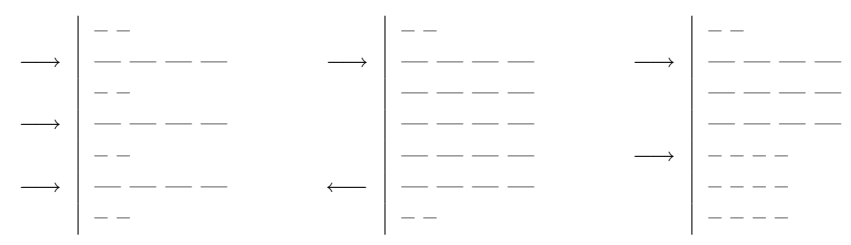

Všechny ukázky začínají stejným nastavením: dva půlčtverčíky.

V levé ukázce nastává série jednorázových změn, které však původní nastavení neovlivní. Kdykoliv, kdy použijeme příkaz, tak se provede a nemá to vliv na okolí.

Ve střední ukázce se ocitáme v lokálním nastavení. V jednom momentu nastává změna, ta trvá, dokud není lokální skupina uzavřena. Pak se vše vrací do stavu před vstupem do lokální skupiny.

Ukázka vpravo je přepínač. Jednou přepneme a parametr se změní. Ta změna je trvalá, dokud nepoužijeme další přepínač či jinak změnu nevynutíme.

Každá varianta je vhodná na jiný druh problému. My si vše předvedeme na fiktivní básni.

U první ukázky si nastavíme odsazení nula bodů. Ať nám to ukázky nekomplikuje. Připravíme si tři stupně odsazení za pomocí *\*hspace\*. Ta hvězdička znamená, že se mezera provede, i když vlevo není umístěn žádný text. Každý řádek básně je jednorázová změna bez vlivu na okolí.

```
316 \setlength\parindent{0pt}% Zrušíme odsazení prvního řádku.
317 \def\stupena{\par\hspace*{2cm}}
318 \def\stupenb{\par\hspace*{3cm}}
```

```
319 \def\stupenc{\par\hspace*{4cm}}
320 \stupena Řádek~1.
321 \stupenb Řádek~2.
322 \stupenc Řádek~3.% Následuje výstup.
               Řádek 1.
```
Řádek 2. Řádek 3.

Druhá ukázka vysází druhý a třetí řádek jako skupinu přes příkaz *\*stupend. Odsazení jsme udělali přes posun levého odstavcového okraje. Řádek 4 je však ve stejných odstavcových parametrech jako řádek 1. Použili jsme lokální skupinu.

```
323 \setlength\parindent{0pt}% Zrušíme odsazení prvního řádku.
```
<sup>324</sup> **\newcommand**{**\stupend**}[1]{{**\setlength\leftskip**{3cm}#1}}% Lokální skupina. 325 Rádek~1.**\par** 

```
326 \stupend{% Aplikace lokální skupiny.
```

```
327 Řádek~2.\par
```

```
328 \tilde{R}ádek~3. \par}% Konec stupně d.
```
<sup>329</sup> ˇRádek~4.**\par**% Následuje ukázka.

Řádek 1.

Řádek 2. Řádek 3.

Řádek 4.

Poslední ukázka si nastaví nezvyklé odsazení prvního řádku, konkrétně jeden centimetr. Tento délkový rozměr se uloží do nového rozměru *\*mujindent. Poté si nastavíme tři příkazy, které postupně jako přepínač užíváme. Při takovém užívání bychom brzy zapomněli původní odsazení před užíváním přepínačů. Proto před vysázením slova "Autor" nastavíme zpátky délkový rozměr uložený v *\*mujindent. Pozn. řádky 331 a 339 nemusí znak rovnítka obsahovat.

```
330 \setlength\parindent{1cm}% Pro nás to je neznámá délka odsazení.
331 \newdimen\mujindent\mujindent=\parindent% Uložení rozměru do proměnné.
332 \def\basena{\parindent 2cm}
333 \def\basenb{\parindent 3cm}
334 \def\basenc{\parindent 4cm}
335 Má báseˇn \par
336 \basena Řádek~1.\par Řádek~2.\par
337 \basenb \text{\AA}dek~3.\par \text{\AA}dek~4.\par
338 \basenc ˇRádek~5.\par ˇRádek~6.\par
339 \parindent=\mujindent% Návrat zpět do původního nastavení.
340 Autor% Odstavec je vysázen stejně jako odstavec s Má báseň.
```
Ukázky jsme zkoušeli na odsazení. Úplně stejně lze přemýšlet o vertikálních mezerách. Na úrovni odstavců se pracuje s příkazy *\\*, *\\*[], *\*par, *\*parskip, *\*lineskip či *\*vspace.

```
Má báseň
     Řádek 1.
      Řádek 2.
            Řádek 3.
            Řádek 4.
                  Řádek 5.
                  Řádek 6.
```
Autor

Obecně úpravy s celým odstavcem řídíme příkazy *\*hangindent, *\*hangafter či *\*parshape. Balíček shapepar může též přijít vhod.

K básním lze říci, že je důležité vědět, jakého stavu chceme docílit, jaké změny lze očekávat a s jakou frekvencí je třeba počítat. Dle toho se lze, dle možností, přizpůsobit.

# **5.8. Osoby: množství textů**

Podívejme se ještě na jeden problém. Mohlo by nás zajímat, kolik textů se konkrétní osoba má naučit, resp. říci. Například z toho důvodu, abychom určili pořadí v seznamu osob. Poněvadž autor článku tento exaktní způsob nepoužívá (mnoho práce za málo muziky), tak si naznačíme možné způsoby řešení decentně povrchně. Naznačíme si tři způsoby:

- 1. Na úrovni TEXu zařídíme výstup textů osoby do externího souboru.
- U něj zjistíme velikost přes počet bajtů nebo počet řádků .......... str. 66
- 2. Externě zpracujeme zdrojový kód TEXu .................................. str. 68
- 3. Zpracujeme výstupní pdf soubor .......................................... str. 68 1.–3. Ukázka mixu bodů 1, 2 a 3. Příklad s hvězdičkou ..................... str. 69
	- 4. Bonus pohled bez aktivace kódování přes balíček inputenc .......... str. 72

*Ad bod 1.* Upravili bychom si definici osoby tak, aby příkaz jednak vypisoval text do PDF souboru i do souboru externího. Snad nejjednodušší ukázka může vypadat takto. Poznámka Petra Sojky: Tabulka TCX, encTEX či texchartranslate patch umožní zápis osmibitově.

```
341 \newwrite\mujrozhovor
```

```
342 \openout\mujrozhovor=mujsoubor.txt
```
<sup>343</sup> **\newcommand\velikost**[1]{#1% Vypiš do PDF.

```
344 \write\mujrozhovor{#1}% Vypiš do TXT.
```
345 }% Konec příkazu \velikost.

```
346 % Užití: Nevýznamný text \velikost{významná část} opět text nevýznamný.
```
347 % Obrazovka: Nevýznamný text významná část opět text nevýznamný.

```
348 % mujsoubor.txt: v\'yznamn\'a \v c\'ast
```

```
349 \closeout\mujrozhovor% Za závěr hry.
```
Nevýhod je několik. Jednak příkaz používá složené závorky, které v našich dřívějších ukázkách nepoužíváme. Potom vidíme, že textový soubor obsahuje TEXové sekvence. Ty by šly jednorázově nahradit přes linuxový nástroj sed nebo namátkou programovací jazyk Perl. Ukázka čistí jen nezbytné znaky, celý rozsah akcentovaných znaků by chvíli zabral.

<sup>350</sup> \$\$ cat mujsoubor.txt|sed "s/**\\\**'y/ý/g;s/**\\\**'a/á/g;s/**\\\**v c/ˇc/g;">fin.txt

Velikost souboru fin.txt se blíží přesným údajům. Dva dolary a mezera na začátku značí příkazový řádek unixového typu.

Další nevýhodou je, že monology jsme rozdělili odstavci, což by nám u takového příkazu zlobilo. Že těch textů u monologů není málo! Například monolog žárlivého manžela může být nekonečný. Museli bychom každý odstavec exportovat zvlášť.

Pomůže však užití volného řádku. Tím se vyhneme užívání složených závorek. Aktivní užití ˆˆM lze vyčíst ze studijních částí [14, str. 16 či 41]. Načtení parametru s odstavci do příkazu lze případně předponou *\*long, tedy konkrétně *\*long*\*def, viz [14, str. 387].

```
351 \newwrite\mujrozhovor
```

```
352 \openout\mujrozhovor=mujsoubor.txt
```

```
353 \catcode'\^^M=13%
```

```
354 \def\velikost#1^^M{#1% Vypiš do PDF.
```

```
355 % Nebo místo ^^M užít \par, nebo mezera \par.
```

```
356 \write\mujrozhovor{#1}% Vypiš do TXT.
```

```
357 }% Konec příkazu \velikost.
```

```
358 % Užití: Nevýznamný text. \velikost Významná cást. ˇ
```

```
359 % Obrazovka: Nevýznamný text. Významná část.
```

```
360 % mujsoubor.txt: V\'yznamn\'a \v c\'ast.
```

```
361 \closeout\mujrozhovor% Za závěr hrv.
```
Výhodou je, že teď můžeme mít rozhovory řádek za řádkem. Také každý výstup do souboru můžeme označkovat, což by ve výstupním pdf vadilo. Situaci více odstavců po sobě jdoucích u jedné osoby bychom vyřešili rozšířením zavedeného příkazu *\*p na straně 62. Poté bychom však potřebovali pomocný příkaz, který vždy vysází jméno poslední hovořící osoby. Přeloženo do jazyka českého: každý nový řádek musí mít určenou osobu, která ho řekne. Pokud je odstavec neoznačen, tak je to jednoznačně osoba zmíněná jako poslední, tj. monolog nebo dialog, kdy jedna osoba hovoří více odstavců.

Situace se nám komplikuje u množství souborů. Kdybychom otevřeli jeden soubor pro jednu osobu, tak za chvíli narazíme na omezení současně otevíraných souborů. Řídit výstup do jednoho souboru je z tohoto pohledu bez problému.

To už zjišťujeme, že je lepší vzít rovnou T<sub>EX</sub>ový zdrojový soubor. Tam totiž využíváme přepínač na sazbu osoby.

Okrajový problém je, že bychom museli předefinovat příkaz *\*dej, a poté vymazat značky příkazů, jako jsou *\*zv (zvýrazni text) nebo *\*ci (čtěte termín jako). To dává prostor nástrojům, jako je namátkou detex nebo ltx2x.

*Ad bod 2.* Podívejme se tedy na přímé zpracování TEXového souboru externími nástroji. Přestaneme také hledat záludnosti sazby autorovy předlohy, ale ukážeme si možnosti řešení na lidské úrovni.

Představme si, že máme soubor div.tex. Ten obsahuje čtyři řádky.

```
362 \medved Ahoi vlčku!
363 \vlk Ahoj Míšo!
364 \medved Slyšel jsi ty dřevorubce? To byla řezba, že?
365 \vlk Tvé chrápání bylo výrazně pronikavější.
```
Pak jsme schopni extrahovat množství znaků a řádků u medvěda nebo vlka.

```
366 $$ cat div.tex | sed '/\\vlk/!d' | sed 's/^\\vlk //' | wc -l -c
```
Tato softwarová roura zobrazí soubor div.tex, poté vybere pomocí nástroje sed jen řádky s *\*vlk, na začátku řádku značku postavy odstraní a na závěr vypíše počet řádků (-l) a znaků (-c) nástrojem wc.

Chceme-li si trochu zaprogramovat, tak další krok v podobě spust.sh, který spouštíme v Linuxu sh spust.sh, může vypadat takto.

```
367 #!/bin/bash
368 zapisuj() {
369 \overline{\phantom{a}} \overline{\phantom{a}} 370 echo -n $1": " # Napiš první parametr a dopiš dvojtečku a mezeru.
371 echo -n "cat div.tex | sed '/$osoba/!d' |" >spustme.sh # Založ soubor.
372 echo " sed 's/^$osoba //' | wc -1 -c" >>spustme.sh # Pridej k souboru.
373 sh spustme.sh
374 } # Konec funkce zapisuj.
375
376 echo "Osoba, počet řádků, počet znaků"
377 zapisuj medved
378 zapisuj vlk
```
Funkce zapisuj je volána dvakrát, jednou s parametrem medved, podruhé s vlk. V každém běhu se vytvoří soubor spustme.sh, který tato funkce spustí. Obsah souboru vypadá postupně takto.

```
379 cat div.tex | sed '/\\medved/!d' | sed 's/^\\medved //' | wc -l -c
380 cat div.tex | sed '/\\vlk/!d' | sed 's/^\\vlk //' | wc -l -c
```
Výstup na terminál pak dopadne takto.

```
Osoba, počet řádků, počet znaků
medved: 2 57
vlk: 2 51
```
Opět programátoři vidí, že by bylo co vylepšovat. Důležité údaje jsme však získali. Medvěd hovoří dvakrát s celkovým počtem 57 znaků, vlk také dvakrát s počtem 51 znaků.

*Ad bod 3.* Podívejme se na možnost analyzovat výstupní PDF soubor, například mahra.pdf.

Takový soubor je určen na obrazovku či pro tisk a už neobsahuje žádné příkazy, makra či autorské TEX poznámky. To je plus. Obsahuje dějové odstavce a děje u osob. To znamená vyčistit vše uvnitř složených závorek, včetně nich. Zkušenější programátor jistě zajásal. V principu stačí proskenovat celý soubor, levá složená závorka vypíná výpis, pravá složená závorka výpis znovu zapne. Nebo jsme zpět u úprav příkazů na úrovni TEXu. Jistě by zajásali i programátoři s regulárními výrazy.

Pokud jsme v držení celé hry, tak začneme extrakcí do textového souboru. Zlobit bude číslo odstavce, číslo stránky, záhlaví a zápatí, to by opět zůstalo na TEX úpravách. Můžeme použít dvě cesty.

#### $381$  \$\$ pdftotext -nopgbrk mahra.pdf mahra.txt <sup>382</sup> \$\$ pdftotext -nopgbrk -raw mahra.pdf mahra.txt

V prvním případě získáme směs textů, bez rozeznání konce řádků, odstavců či stránek. V druhém případě rozeznáme konce řádků PDF souboru. Obě cesty vyžadují v principu stejný způsob. Identifikovat osobu a dvojtečku a vypsat všechen text, dokud není nalezena jiná osoba s dvojtečkou. Pak další texty patří této osobě.

Osoba a dvojtečka obecně skrývá nebezpečí přímé řeči. Což lze u divadelních textů také najít: jistá osoba cituje jinou osobu, ale častý jev to není. Vyhnout se tomu dá na úrovni T<sub>EX</sub>u, kdy místo oddělovače osoby od textu ": " použijeme například autorem dříve používané "  $>$  ". Čísla stránek se dají vypnout, čísla odstavců také atd. Pokud jsou čísla stránek ve tvaru  $-0$ , tak to lze také snadno vymazat po konverzi PDF→TXT, podobně čísla odstavců ve tvaru [0].

Řešení takové analýzy prezentovat nebudeme, ale zmíníme jednu výhodu. Když si v TEXu nastavíme výstup textů právě a jen od jedné postavy plus vypneme popisek osoby a oddělovač, tak v PDF verzi objevíme čistou velikost. Poté nástroj pdftotext připraví krásný textový soubor, kde stačí nahlédnout již jen na velikost v bajtech.

*Zpět k bodu 1 i 2 i 3.* Objevil se tento zajímavý TEXový, v autorově případě spíše Linux-TEXový, problém, jak při jednom dávkovém běhu extrahovat odděleně všechny texty osob.

Postup bude takový, že se pokusíme projet několikrát text divadelní hry a postupně do PDF pouštět konkrétní osobu. Výsledek v plainT<sub>E</sub>Xu vypadá takto. Kompletní seznam a vysvětlení TEX primitivů viz [14, str. 315–458].

```
383 % pdftex zpracuj versus pdflatex zpracuj
```

```
384 %\documentclass{article}
```

```
385 %\begin{document}
```

```
386 \newwrite\analyza%
```

```
387 \newcount\osoby%
```

```
388 \catcode'\^^M=13% Aktivace znaku konce řádku.
```

```
389 \def\format#1 #2 #3^^M{\ifnum\osoby=#2%
```

```
390 \par{\bf#1: }#3% Vypiš řádek včetně osoby a oddělovacího znaku.
```

```
391 \write\analyza{#3}% Vypiš text do souboru.
392 \fi% Konec srovnání osoby s čítačem.
393 \ifnum\osoby=0\par{\bf#1: }#3\fi% Vypiš hru tak, jak je.
394 \frac{1}{6} Konec příkazu formát.
395 \def\plus{\advance\osoby by 1}%
396 \plus\def\medved{\format Medv\v ed 1 }%
397 \plus\def\vlk{\format Vlk 2 }%
398 %\plus\def\vlka{\format Vlk 3 }
399 % Mnoho dalších vlků.
400 %\plus\def\vlkq{\format Vlk 19 }
401
402 {\bf Osob v dramatu:} \the\osoby%
403 \loop% Opakuj dle počtu osob plus jedenkrát navíc.
404 \openout\analyza=pps\the\osoby.tex%
405 \vfill\eject%
406 \medved Prvn\'\i\ text brumla.
407 \vlk Prvn\'\i\ text vlk.
408 \medved Op\v et brumla.
409 \vlk Vlk tot\'aln\v e usnul.
410 %\vlka Text vlka A.
411 % Mnoho hovořících vlků.
412 %\vlkq Text vlka Q.
413 \advance\osoby by -1 %
414 \ifnum\osoby>-1\repeat%
415
416 \closeout\analyza% Uzavření \openout0.
417 %\end{document}
418 \bye%
```
První překážku překonáme tak, že víme, že jedno otevřené souborové vlákno se postupně může měnit: ukazovat na jiné soubory. Ten vždy vznikne, nelze do něj připisovat. TEX může mít otevřených 16 výstupních vláken openout, ale nikde se nehovoří, že to musí být vždy jeden a týž fyzický soubor. Proto si založíme dávku souborů pps1.tex, pps2.tex, . . . , pps*n*.tex.

Poslouží nám na to proměnná analyza, která je definovaná na řádku 386. Poukázání na jiný fyzický soubor realizujeme na řádku 404. Vlastní zápis textů do souboru je realizován uvnitř podmínky na řádku 391. Formálně toto vlákno uzavřeme před ukončením TEX souboru, na řádku 416.

Kontrolu zápisu na obrazovku a do souboru řídí příkaz *\*format. Ten má tři parametry. První je jméno osoby, v našem případě zvířátko, druhý parametr je pořadové číslo zadané ručně a třetí parametr je zbytek řádku. Ruční zadávání pořadového čísla na zautomatizované by se dalo ošetřit, ale to není naším cílem. My se snažíme zjistit, jaké to pořadí má vlastně být, hovoříme-li o počtu textů.

Tento příkaz má v sobě dvě podmínky. První kontrolu, zda-li můžeme vypsat text právě zkoumané osoby. Druhá podmínka se vypíše na závěr celého běhu, kdy pod fiktivní osobou nula vypíše původní divadelní hru.

Příkaz *\*plus nám hlídá počet osob ve hře. V naší ukázce jsou osoby dvě: medvěd a vlk. Tento údaj se vypíše na první stránku výstupního PDF, viz řádek 402. Cyklus osob nám hlídají řádky 403 a 414.

Po spuštění pdftex zpracuj je výstupem PDF o čtyřech stranách. První obsahuje počet osob. Druhá stránka texty medvěda, třetí pak vlka. Na straně čtyři najdete celou hru v nezměněném pořadí. Konkrétně v naší ukázce bude:

#### % Strana první, 1/4: **Osob v dramatu:** 2

 $%$  Strana 2/4: **Vlk:** První text vlk. **Vlk:** Vlk totálně usnul.

 $%$  Strana 3/4: **Medvěd:** První text brumla. **Medvěd:** Opět brumla.

% Strana poslední, 4/4: **Medvěd:** První text brumla. **Vlk:** První text vlk. **Medvěd:** Opět brumla. **Vlk:** Vlk totálně usnul.

Chcete-li si vyzkoušet, že tato procedura bude fungovat na libovolný počet osob, tak si rozšiřte definice příkazů mezi řádky 398 a 400. Pak stačí užívat text tak, jak je naznačeno na řádcích 410 až 412. Kontrolou zpracuj.log se ujistíme, že všechny fyzické soubory byly řízeny vláknem *\*openout0.

Jste-li příznivci formátu LATEX, tak vězte, že plainTEX můžete spustit téměř kdykoliv. V našem případě vylepšení spočívá v odkomentování řádků 384, 385 a 417.

Bylo-li by nám libo, mohli bychom kouskovat výstupní PDF nástrojem pdftotext, kde lze nastavit stránkové meze, ale tohoto nástroje jsme si užili již nadmíru. Mohli bychom také přemlouvat TEX, ať nám stránkové meze textů jednotlivých osob vyexportuje, pak bychom měli situaci hodně zjednodušenou.

Budeme hrdí na svůj výstup a využijeme toho. Chceme už jen upravit T<sub>EX</sub> příkazy v jednotlivých pps\*.tex souborech a s nahrazováním v sedu již umíme pracovat.

```
419 % Soubor pps1.tex:
```
- <sup>420</sup> Prvn{**\**accent 19 **\**i }**\** text brumla.
- <sup>421</sup> Op{**\**accent 20 e}t brumla.
- <sup>422</sup> % Soubor pps2.tex:
- <sup>423</sup> Prvn{**\**accent 19 **\**i }**\** text vlk.
- <sup>424</sup> Vlk tot{**\**accent 19 a}ln{**\**accent 20 e} usnul.

Uděláme si jednoduchý cyklus v souboru vystup.sh, který načte všechny pps\*.tex soubory, přeloží je T<sub>E</sub>Xem a poté PDF zkonvertuje do TXT. Dávkový soubor se spustí sh vystup.sh. Vše další je už jen o správném nastavení výstupního kódování textového souboru.

```
425 rm -f pps0.tex # Soubor v této chvíli navíc.
426 for i in 'ls pps*.tex'; do # Zpracuj všechny osoby.
427 pdftex "\\input $i\\bye" >/dev/null # Viz pps*.log.<br>428 f=${i%.*} # Názey soubory bez přípony
      f=\{i\%.*} # Název souboru bez přípony.
429 pdftotext -nopgbrk $f.pdf $f.txt
430 wc -1 -c $f.txt # Alternativní zjištění 1.
431 done # Následuje alternativa číslo dvě:
432 ls -S -l pps*.txt # Setřídí, vypíše velikost.
```
Výstupem dostáváme:

```
$$ sh vystup.sh
4 43 pps1.txt
4 47 pps2.txt
-rw-r--r-- 1 Uživatel None 47 Mar 13 12:44 pps2.txt
-rw-r--r-- 1 Uživatel None 43 Mar 13 12:44 pps1.txt
```
Počet řádků je čtyři, je to z toho důvodu, že jsme ponechali čísla stránek. Také nemáme nastavené kódování, takže počet znaků bude drobně nesouhlasit. Jinak však můžeme vyjádřit spokojenost. Osoba 2 (pps2.txt, vlk) řekla více textů než osoba 1 (pps1.txt, medvěd).

Machři informatici by byli jistě schopní tento seznam postav setřídit dle velikosti, upravit a zpátky načíst do TEXu. Proč ne? Nebylo by ovšem příjemné spočítat počet znaků na TEXové úrovni? Autor si píše za domácí úkol.

*Ještě jeden pohled.* Zmíníme jednu prémiovou možnost bez sed či Perl konverzí, která byla zmíněna na [cz.comp.cstex] u diskutujících pana Hajtmara, Wagnera a autora článku na http://groups.google.com/ 8. dubna 2009.

Akcentované znaky se aktivují a rozvíjí do příkazu nejčastěji aktivací balíčku inputenc. Pokud nám záleží jen na výstupu do externího souboru, a ne vlastním výstupu do PDF, tak tento balíček aktivujeme bez upřesnění kódování, viz řádek 435 a zrealizujeme zápis do souboru, řádky 438 až 445.

Poté je textový výstup identický vstupnímu kódování editovaného tex souboru. Takový soubor je všeobecně použitelný bez dalších transformací mimo TEX prostředí. Množství hovořeného textu je roven počtu bajtů takového souboru. U UTF-8 kódovaného souboru by to však znamenalo ještě další bádání.

Pokud bychom si přáli takový soubor načíst, tak aktivujeme kódování a vygenerovaný a na TEXové úrovni uzavřený soubor si načteme, viz řádky 447 a 448.

```
433 \documentclass{article}
```

```
434 \usepackage[czech]{babel}
```

```
435 \usepackage{inputenc}% Nespecifikované kódování.
```

```
436 \usepackage[IL2]{fontenc}
```

```
437 \begin{document}
438 \newwrite\soubor % Založení čísla nového souboru.
439 \immediate\openout\soubor=mojkovo.tex % Výstupní soubor.
440
441 \def\zapis{Text s~diakritikou: áÁ ˇcˇC d'ˇD éÉ ˇeˇE íÍ ˇnˇN óÓ ˇrˇR šŠ t'ˇT úÚ ˚u˚U
442 Ýý žŽ äÄ 1L l'L' ôÔ ŕŔ.} % Test diakritiky do výstupního souboru.
443 \immediate\write\soubor{\zapis} % Zápis do souboru.
444
445 \immediate\closeout\soubor % Uzavření otevřeného souboru.
446
447 \inputencoding{cp1250} % Nebo latin2 atp. Zapnutí kódování.
448 \input mojkovo.tex % Načtení TeXem vygenerovaného souboru.
449 \end{document}
```
Při těchto hrátkách se ukázalo, že nejsnazší je zpracovávat přímo tex soubor. Při komplikovanějších TEX strukturách uvnitř textu hry je však ideální pracovat na úrovni TEXu. Zkoumání dalších nástrah kolem výpočtu množství textu, básní a zpěvu daného herce či herečky necháváme již na čtenáři.

#### **5.9. Divadlo a obrázky**

Zasloužíme si další odpočinkovou partii. Tou nám bude pohled na obrázky v divadelních hrách. Obrázky a fotky najdeme v divadelní hře opravdu zřídka, ale nalezneme. Musíme se na to dívat tak, že divadelní hry, včetně pohádkových her, nejsou obvykle určeny čtenáři běžné prózy. Těm, kterým jsou určeny, tedy divadelníkům, je to většinou na obtíž.

Obrázky vkládáme přes příkaz *\*includegraphics z balíčku graphicx, a to buď bmp/ps, máme-li výstup do PostScriptu, či png/pdf, máme-li výstup do formátu PDF.

Dle technických problémů si autor klasifikuje obrázky do tří skupin: malý (řádově do výšky dva centimetry), střední (větší než dva centimetry na výšku, ne však na samostatnou stranu) a velký obrázek (samostatná strana). Obrázky na dvoustranu autor nepoužívá, a to ani na obálce knih. Zvláštní pozornost vyžaduje umístění a popisek obrázku.

*Malý obrázek* lze vložit do textu přímo, aniž bychom jej museli nechávat plout či se o něj jinak starat. I v takovém případě se autor přiklonil k tomu, že obrázek nenechává textem obtékat, viz balíčky wrapfig či picinpar. V takovém případě je obrázek umístěn stejně jako oddělující ornament: na samostatném řádku vycentrovaně. Příkaz může vypadat například takto:

```
450 \usepackage{graphicx}% V preambuli dokumentu.
```

```
451 \newcommand{\obrmaly}[2]{%
```

```
452 \begin{center}%
```

```
453 \includegraphics[height=#2 cm]{obr/#1.png}%
```

```
454 \end{center}%
```

```
455 }% Konec příkazu \obrmaly.
456 % Užití: \obrmaly{rudapivrnec}{1.5}
```
Příkaz má dva parametry, název souboru, který je umístěn v podadresáři /obr/ a má příponu png. Druhý parametr je výška obrázku v centimetrech. Obrázek se vysází centrovaně přímo na místě umístění příkazu, viz ukázka vlevo nahoře na straně 41.

*Střední obrázek* vyžaduje péči ve formě plovoucího objektu. Každý má výšku řádově do třetiny strany, je (fotky) nebo není (kresby, malby) rámován.

```
457 \newcommand{\obrstredni}[2]{% Vyžadován balíček graphicx.
458 \begin{figure}[hbt]%
459 \label{obr:stredni:#1}% Označení místa obrázku.
460 \begin{center}%
461 \fboxrule=3pt% Síla čáry v bodech.
462 \fboxsep=0pt% Vzdálenost rámu od obrázku.
463 \fbox{\includegraphics[height=#2 cm]{obr/#1.png}}
464 \end{center}%
465 \end{figure}
466 }% Konec příkazu \obrstredni.
467 % Užití: \obrstredni{dum}{5}
```
*Velký obrázek* je také plovoucí, na samostatné straně a orámován černým obdélníkem (fotka, série fotek) či se rám nepoužije (některé kresby a malby). Rámování záleží hodně na daném obrázku. U divadla stačí použít příkaz *\*fbox s doplňujícími délkami *\*fboxrule a *\*fboxsep. Autor používá 3pt a 0pt. Tloušťka čáry cca milimetr a čára je na dotyk obrázku.

Aniž bychom komplikovaně řešili automatizaci, tak si lze v parametru příkazu nastavit rotaci obrázku, zda-li je na výšku či na šířku. Alternativou by bylo použít balíček lscape, ten by nám to však zbytečně ve zdrojovém kódu komplikoval. Po jistou dobu autor považoval za užitečný obskurní balíček here. Ten však již nepoužívá. Naopak za užitečný se projevil balíček afterpage, který sází obrázek po zaplnění strany textem. Načteme si jej, pokud jsme tak ještě neučinili.

<sup>468</sup> **\usepackage**{afterpage,graphicx}% V preambuli dokumentu.

Autor používá nezvyklé nastavení v kombinaci s příkazem *\*clearpage. Poměrně dobře funguje na řádku 477 i s příkazem *\*newpage.

```
469 \newcommand\obrvelky[2]{%
470 \begin{figure}[p]%
471 \label{obr:velky:#1}% Označení místa obrázku.
472 \fboxrule=3pt\fboxsep=0pt%
473 \fbox{% Orámování fotky.
474 \includegraphics[angle=#2,width=0.95\textwidth]{fotky/#1.png}%
475 }% Konec orámování fotky.
476 \end{figure}% Objekt si uloží do pameti a vy ˇ ckává p ˇ ríkazu ˇ \newpage.
477 \afterpage{\clearpage}% Sázej samostatnou stránku co nejdříve.
```
#### 478 }% Konec příkazu \obrvelky. <sup>479</sup> % Užití: **\**obrvelky{rodina}{90}

Příkaz, specielně řádek 477, zajistí to, že se plovoucí obrázek vysází na nejbližší samostatné straně po naplnění předchozí stránky textem. Neodpluje např. až na závěr dokumentu. Graficky a pozičně dobře odplutý je obrázek vpravo nahoře na straně 41.

Připravit si variantu s/bez rámování je již operativní TEX rutina. Buď na úrovni příkazu s novým parametrem, zda-li si přeji/nepřeji rámování, nebo přípravou dvou nezávislých příkazů.

#### *Téma popisku a umístění obrázku.*

Obrázky autor výhradně skenuje a umisťuje jako bitmapu, kvůli zachování síly tahu štětce nebo tužky. To má blízko ke kaligrafii.

Žádný z obrázků či tabulek nemá svůj popisek, anglicky caption, ten se v divadelních hrách nepoužívá, podobně jako ve většině článků Zpravodaje.

Je však potřeba uhlídat, kam obrázek odpluje. Nesmí odplout před zmínku v textu. Byť to není přesné určení místa s přesností mezery přes příkaz *\*ref nebo *\*pageref, které bychom použili v odborné publikaci. V divadelní hře se díváme na text, který na obrázek odkazuje. Například je tam zmínka o krajině, kde osoba žije, nebo o domě, kde se vše odehrává atp. Umístění odkazu je záležitostí autorských zkušeností a znalosti textu celé hry. Zde se osvědčil balíček flafter, tedy floating after, který nechá obrázek odplout za jeho odkaz.

My si takový odkaz musíme připravit tak, aby se v dokumentu neobjevil žádný nový text. Běžně se na skrytí používá následující metoda, která neaktivuje balíček flafter.

#### <sup>480</sup> **\long\def\zmiz**#1{}% **\**long**\**def**\**zmiz#1{#1} %Zobrazí text. 481 Text.**\zmiz**{test**\par** test} Pokračující text.

Šli jsme na to od lesa. V tomto článku, stejně jako v dramatických počinech, autor používá příkaz *\*bile s jedním parametrem, tj. značkou připravenou příkazem *\*label. Příkaz udělá to, že do nulového boxu vysází bílou barvou odkaz na stránku. Jinými slovy, sazba takového čísla neovlivní odstavcovou délku, ani číslo stránky nebude vidět. Zajištěné však máme, že se aktivuje balíček flafter a obrázek se ocitne až za tímto neviditelným odkazem.

#### 482 **\usepackage**{flafter}% V preambuli dokumentu plus balíček graphicx/color. <sup>483</sup> **\newcommand**{**\bile**}[1]{**\makebox**[0pt][l]{**\color**{white}**\pageref**{#1}}}% <sup>484</sup> % Užití: **\**bile{obr:stredni:dum} nebo **\**bile{obr:velky:rodina}.

Ve zdrojovém kódu by měl být příkaz *\*bile před příkazem vkládané grafiky! Poté fungují všechny parametry plovoucího objektu, tedy htbp. V opačném

případě bude fungovat jen parametr p pro odplutí na samostatnou stránku.<br>Svou užitečnost ukázal box o nulové délce. Ten má své místo na majnoha dalších místech sazby. Což jsme provedli následovně.

```
485 Svou užiteˇcnost ukázal box o~nulové délce. Ten má své místo na%
486 \raisebox{0pt}{\rotatebox{20}{\makebox[0pt][l]{mnoha}}}%
487 \raisebox{0pt}{\rotatebox{-20}{\makebox[0pt][l]{mnoha}}}%
```

```
488 mnoha dalších místech sazby. Což isme provedli následovně.
```
Zmíněný příklad nebude fungovat v případě, když použijeme na stránkách barevné pozadí. To se častokrát děje u prezentací, knižních obálek a přebalů.

```
489 \usepackage{flafter}% V preambuli navíc graphicx a color.
```

```
490 \definecolor{mujCMYK}{cmyk}{0.8, 0.3, 0.2, 0.1}
```

```
491 %\definecolor{mujCMYK}{cmyk}{0, 0, 0, 0}% bílá barva
```

```
492 \pagecolor{mujCMYK}% Aktivace barvy na pozadí stránky.
```

```
493 \newcommand{\bile}[1]{\makebox[0pt][l]{\color{mujCMYK}\pageref{#1}}}
```
Jméno příkazu *\*bile můžeme směle nahradit příkazem *\*chameleonove, protože barva odkazu se vždy použije taková, jakou nastavíme na pozadí stránky.

Řešení však není dostatečně obecné, protože na pozadí stránky mohou být barevné přechody, vodoznaky či obecně jakýkoliv tiskový materiál, u kterého autor akceptuje možnost překrytí. S takovým řešením se častokrát setkáme u plakátů a reklamních materiálů. S texturami se setkáme u nejedné knižní obálky.

Nabízí se nám možnost posunout křížový odkaz mimo tiskovou stránku.

```
494 \usepackage{flafter,tikz}% V preambuli dokumentu.
495 \newcommand{\bile}[1]{\makebox[0pt][l]{\kern\paperwidth\pageref{#1}}}
496 %Srovnejte s \newcommand{\bile}[1]{\makebox[0pt][l]{\pageref{#1}}} i s
497 %\newcommand{\bile}[1]{\makebox[0pt][l]{\kern40\paperwidth\pageref{#1}}}
498 \begin{picture}(0,0)(0,0)
499 \begin{tikzpicture}
500 \shadedraw[inner color=yellow, outer color=black, draw=yellow]
_{501} (6,0) rectangle +(2,1);
502 \end{tikzpicture}
503 \end{picture}%
504 Text\bile{obr} text další \ldots
505 %Příkaz \label{obr} je zabudován někde později v plovoucím objektu.
```
Nyní bychom mohli příkaz pojmenovat *\*odsunse nebo *\*odskoc. Technicky se odskočí doprava mimo papír. Situace je již příjemná, ale stále si musíme dát pozor ještě na jednu drobnost, a to na obrovské strany, kdy bychom mohli odskočit mimo výpočetní možnosti TEXu (chyba *Dimension too large*), viz ř. 497.

Do problémové situace se samozřejmě dostaneme i tehdy, když připravujeme tiskový materiál mimo okraje stránky, např. texturu, která je ořezávaná. Pokud se příkaz *\*bile ocitne vlevo mimo okraj, objeví se křížový odkaz v pravé části v tisknutelné oblasti. Ani kombinace viewport a clip u příkazu *\*includepdf (balíček pdfpages) nebo *\*includegraphics (balíček graphics) situaci nezachrání, pokud tiskneme na spád, tj. do okraje papíru, a máme mimo sazební obrazec důležité objekty, jako jsou živé záhlaví a zápatí.

Po několika drobných oklikách se dostáváme do ideálního stavu, k příkazu, který bychom se vší ctí mohli nazvat *\*pruhledne.

#### *Otevřená dvoustrana knihy*

Ačkoliv autor nepoužívá obrázky přes více stran, neznamená to, že se nám ten přístup nehodí.

Kdo trochu působí v LATEXu, tak zná příkazy *\*newpage: přechod na novou stránku; *\*clearpage: vysázení plovoucích objektů a vstup na novou stránku, či *\*cleardoublepage: vysází plovoucí objekty a začne na liché stránce. Všechny tyto příkazy jsou definovány v latex.ltx. Rozšíření najdeme přes balíček nextpage [10, str. 235 a 236].

Náš úkol je vysázet vybraný materiál, například 2 a 2 fotky, do otevřené dvoustrany. Tedy na sudou a lichou stranu, v tomto pořadí. Nesmí však záviset na tom, kde příkaz v textu položíme. Procedura si musí najít nejbližší otevřenou dvoustranu sama. Žádný ze zmíněných příkazů to nedokáže, ale lze se inspirovat. Autor zapojí již jednou zmíněný balíček afterpage.

Použití najdeme nejen v divadelní hře, ale i v tomto Zpravodaji, kdy víme, že každý článek začíná na nové straně. Nevíme, a většinou do poslední chvíle to neví ani sazeč sám, jestli první strana článku bude sudá nebo lichá. To je důvod vzniku tohoto příkazu.

Celý princip spočívá v užití *\*afterpage a po rozhodnutí podmínky na lichost čísla strany se případně pokračuje vnitřním *\*afterpage.

```
508 \def\vysazejdvojitymaterial{%
```
<sup>509</sup> **\afterpage**{% ˇCekej na volnou stránku poprvé.

```
510 \ifodd\thepage% Je stránka lichá?
```

```
511 \afterpage{\dvojitymaterial\newpage}% Ano, je, čekej tedy podruhé.
512 \else%
```
- <sup>513</sup> **\dvojitymaterial\newpage**% Ne, není lichá, sázej tiskový materiál.
- 514 **\fi**% Konec podmínky **\ifodd** na lichost čísla stránky.

```
515 }% Konec příkazu \afterpage.
```
516 }% Konec příkazu \vysazejdvojitymaterial.

Nadefinujeme si materiál, který se má na dvoustraně objevit a vysázíme jej. Ukázku čtyř pdf o dvou stranách lze vidět na otevřené dvoustraně 40 a 41.

```
517 \def\dvojitymaterial{Fotka1\vfil Fotka2\newpage Fotka3\vfil Fotka4}
518 \vysazejdvojitymaterial%
```

```
519 % Později v dokumentu:
```

```
520 \def\dvojitymaterial{Fotka5\vfil Fotka6\newpage Fotka7\vfil Fotka8}
```

```
521 \vysazejdvojitymaterial%
```
# **6. Doplňky sazby a knižní finalizace**

#### **6.1. Oboustranné křížové odkazy**

Nahlédněme pod pokličku další typografické záležitosti. Jedná se o existenci autorských poznámek. Autora článku to svého času poměrně hodně fascinovalo při četbě náročných divadelních kousků. Že měl tu možnost nahlédnout pod autorskou pokličku nebo nahlédnout na řádné a expertní vysvětlení divadelníků. Hezky se čte, hůře se píše.

Častokrát najdeme tyto vysvětlující komentáře u her Shakespearových, většinou ne přímo od Shakespeara, ale od divadelníků a znalců. Pak to samozřejmě nejsou autorské poznámky, ale jen vysvětlující poznámky. Princip je však stejný. V seznamu poznámek je odkaz na stranu, případně odstavec, někdy dokonce na konkrétní termín, který je vysvětlován.

My si zkusíme tuto situaci zrealizovat plus udělat ještě něco navíc. Udělat si oboustranný křížový odkaz. Jinými slovy, pokud se autorská poznámka vyskytne, tak o tom bude zmínka ve vlastním textu, aby čtenář věděl, že tato poznámka k danému odstavci existuje, a na které straně hry se nachází. Nazvěme to oboustranným křížovým odkazem nebo zpětnou referencí.

Takový odkaz lze nalézt ve Zpravodaji na dvoustraně 40 a 41. Na levé straně 40 Zpravodaje dole vpravo nalezneme očíslovaný odstavec 2 (str. sbírky 31) s existencí autorské poznámky, která začíná na straně sbírky 88 (neplést si se Sbírkou zákonů). Tuto poznámku najdeme na pravé straně 41 Zpravodaje dole v levé části. Je to poznámka k první třetině ne příliš humorné minihry. V této poznámce najdete původní odkazované číslo odstavce [2] a začátek tohoto odstavce najdeme ve sbírce na straně 31. Jak se lze také přesvědčit v autorských poznámkách, TFX formátování nám funguje.

Zkusíme na to aplikovat pravidla automatizace s tím, že je možné si ručně dodefinovat libovolný křížový odkaz přes příkazy *\*label, *\*pageref a *\*ref. Jinými slovy náš přístup bude rozšiřující, nijak omezující dosavadní potenciál autora. Jedná se především o nezasahování do příkazů *\*label a *\*footnote.

Nejdříve si připomeneme několik známých momentů. Jedním z nich jsou poznámky pod čarou. Užívá se příkaz *\*footnote, který způsobí to, že svůj argument vysází do spodní části komentované stránky, tedy fyzicky jinde, než je umístěn příkaz. Doplňující příkazy jsou *\*footnotemark a *\*footnotetext. Existuje celá řada TEXových balíčků na podporu poznámek pod čarou.

Posuneme se o kousek dál. Podobně, i když s menší balíčkovou podporou a užíváním, se užívají závěrečné poznámky. To jsou takové poznámky, které se vysází na konci kapitoly nebo celé knihy. To je to, co hledáme.

Nebudeme vás dále napínat, ten významný balíček se jmenuje endnotes. Kompletní dokumentaci lze nalézt v komentářích souboru endnotes.sty.

Při prvních pokusech o oboustranné křížové odkazy narazíme na to, že definice příkazu *\*label je pro nás nevhodně, spíše nedostatečně, zrealizována. Jedná se o to, že potřebujeme vyexportovat číslo odstavce a číslo stránky při definici značky. Obvykle se tam vyskytuje číslo kapitoly, podkapitoly, tabulky, obrázku či rovnice. My potřebujeme následovat vlastní čítač. A co víc, tento čítač musí být evidován a exportován v běžných cifrách.

Abychom si nezasáhli do příkazu *\*label, tak si nadefinujeme nový příkaz, který budeme používat. Zde je návod.

```
522 \makeatletter
```

```
523 \def\mylabel#1{\@bsphack% Zavádíme nový příkaz \mylabel.
524 \protected@write\@auxout{}%
525 {\string\newlabel{#1}{{\arabic{para}}{\thepage}}}% Zde je změna.
526 \@esphack}% views and \{y_i\}_{i=1}^N views \{y_i\}_{i=1}^N527 \makeatother
```
Pro méně zkušené TEXisty lze zopakovat, že znak at (@) se aktivuje po příkazu *\*makeatletter a zastavuje se jeho aktivita příkazem *\*makeatother. Je to z toho důvodu, abychom omylem nepředefinovali nebo nezasáhli do proměnných daného příkazu. Zdrojový kód vypadá nebezpečně, ale je to logické. Pokud nechceme, aby nám někdo zvenčí náhodně zasáhl do vnitřních proměnných, užijeme systémový znak @, jehož aktivace je možná, ale už to nebude zásah náhodný.

Nyní se vrátíme na stranu 60 za příkazem *\*okraj. Čtyři zakomentované řádky si odkomentujeme. Jedná se o příkaz *\*znak a *\*znakk. Tyto znaky zleva, případně zprava, na okrajové poznámky napíší texty vztahující se k autorské poznámce, bude-li existovat. V této chvíli jsou oba příkazy nulované. To dokonce dvakrát. Poprvé deklarujeme jejich existenci, podruhé nulujeme jakékoliv texty spadající dřívějšímu odstavci.

```
528 \newcounter{para}
529 \setcounter{para}{0}
530 \def\znak{}%
531 \def\znakk{}%
532
533 \def\okraj{\stepcounter{para}%
534 \marginpar[\hfill \znakk\texttt{{\footnotesize[\,\thepara\,]}}]%
535 {\makebox[0pt][l]{\texttt{{\footnotesize[\,\thepara\,]}}\znak}}%
536 \gdef\znak{}% Sazba textu za číslo stránky vpravo.
537 \gdef\znakk{}% Sazba textu před číslo odstavce zleva.
538 }% Konec příkazu \okraj.
```
Další krok bude aktivovat balíček endnotes a upravit si jeho příkazy. Půjde nám především o vzhled strany autorských poznámek, vzhled čísla poznámky, vzhled čísla strany, kde byla autorská poznámka udělána. Číslování závěrečných poznámek nastavíme na číslo odstavce.

```
539 \usepackage{endnotes}% V preambuli dokumentu.
```

```
540 \renewcommand\notesname{\newpage Autorské poznámky%
```

```
541 \mylabel{\myprefix}\vspace*{-0.5cm}}
```

```
542 \renewcommand\makeenmark{[\theenmark]\ }
```

```
543 \renewcommand\enoteformat{\leftskip=0.9cm\parindent=3mm%
```

```
544 \parskip=0pt\hspace*{-1.38cm}\makebox[1cm][r]{[\theenmark]\,}%
```

```
545 \zv{Strana~\pageref{\myprefix\theenmark}.}\ }%
```

```
546 \renewcommand\enotesize{\footnotesize}%
```

```
547 \let\theendnote=\thepara
```
Abychom si ohlídali situace, že budeme skládat k sobě více kapitol, v našem případě více divadelních her (příprava sbírky her), tak musíme užít předponu k našemu číslu odstavce. Jde o to, abychom se autorsky neodkázali na stejné odstavce ve dvou hrách. To by se jednalo o duplicitní definování. Při užití jednoznačné předpony (pořadové číslo hry, zkratka hry atp.) nám tento problém jednoznačnosti odpadá. Musíme však čítač para před začátkem každé hry vynulovat. To znamená, že první odstavec každé hry bude číslován od počátku.

Vytvoříme si zároveň nový příkaz *\*myend, což bude jediný příkaz, který bude autor používat. Bude se psát před začátek odstavce, na který se chceme odkázat. Má jeden parametr, který obsahuje texty, poznámky a komentáře, které se mají v závěru hry objevit.

Dále potřebujeme rozlišit značku v textu a značku v autorských poznámkách. Zde se důsledně dodržuje rozdíl mezi *\*myprefix*\*theenmark (značka v textu hry) a o:*\*myprefix*\*theenmark (output; značka v autorských poznámkách).

```
548 \def\myprefix{1}
```

```
549 \newcommand\myend[1]{\stepcounter{para}%
```

```
550 \endnotetext{#1\mylabel{o:\myprefix\theenmark}}%
```

```
551 \gdef\znak{{\scriptsize s.\,\pageref{o:\myprefix\theenmark}.}}%
```

```
552 \gdef\znakk{{\scriptsize \pageref{o:\myprefix\theenmark}.\,s.}}%
```

```
553 \mylabel{\myprefix\theenmark}%
```

```
554 \addtocounter{para}{-1}%
```

```
555 }% Konec definice příkazu \myend.
```
Tímto momentem jsme si zajistili generování zpětné reference. V případě užití *\*myend se vyexportuje parametr 1 plus se k tomu přidá definování nové značky, viz řádek 550. Je to definování křížového odkazu na dálku.

Dále příkaz předefinuje příkazy *\*znak (značka pro sudé stránky) a *\*znakk (značka pro liché strany). Tím si zajistíme, že číslo odstavce bude vždy nejblíže textu hry a údaj o straně (s.) bude od textu dále.

Příkaz sám si nadefinuje svou vlastní pozici/značku v odstavci, viz řádek 553. Na začátku přidá čítači odstavce jedničku a před opuštěním navrátí tento čítač do původního stavu. Je to z toho důvodu, že příkaz *\*myend budeme vždy dávat před odstavec, jehož hodnota teprve bude stanovena. Vzápětí si příkaz *\*okraj tento čítač zpátky zvedne, viz řádek 533. Tuto operaci je nutné udělat takto, poněvadž každý odstavec neponese autorský komentář.

Jeden odstavec bude nést maximálně jeden autorský komentář, který ale lze dle libosti strukturovat a komentář může být skutečně rozsáhlý. V takovém komentáři lze užívat celou řadu T<sub>E</sub>Xových příkazů. O nic nepřicházíme. Nic proti ničemu. Začátek hry může vypadat takto. Příkazy jsou součástí titulní strany.

```
556 \cleardoublepage% Hra začne na liché stránce.
557 \setcounter{para}{0}% Nulování čítače odstavců.
558 \label{pohadka}% Značka hry.Kvůli ruční osnově.<br>559 \gdef\mvprefix{3:}% Jedinečný identifikátor celé h
                                Jedinečný identifikátor celé hry, např. u sbírky.
```
Poslední řádek divadelní hry tvoří příkaz *\*theendnotes, kdy se vyprázdní obsah pomocného souboru a autorské komentáře se vysází. LATEX se musí spustit minimálně dvakrát, aby křížové odkazy seděly.

Alternativně by šly naše oboustranné křížové odkazy upravit a přepracovat LATEX příkazem *\*refstepcounter nebo užitím balíčku refcount.

### **6.2. Úprava čísla stránky**

Autor článku chtěl mít hezkou knížku. Zkusil upravit vzhled osnovy, viz strana 50 a dál. Dále oči směřovaly k úpravě čísla stránky, a pak k obálce nebo knižnímu přebalu. Více o knižní úpravěv [9].

Autorovi se líbí takové grafické vyjádření, které respektuje délku čísla stránky. Tím se inspiroval a zkusil svůj jednoduchý design. Natahovatelné okénko s/bez doprovodu pomocných na okénko vertikálně vystředěných linek.

Na pomoc zavoláme balíčky fancyhdr a graphicx a nadefinujeme pomocné délky. Nevadí, když zavoláme balíček graphicx dvakrát, ale nezavolat jej by nám křičelo chybové hlášky.

```
560 \usepackage{fancyhdr,graphicx}% Aktivace balíčků.
```

```
561 \newlength\mypage% Definice nových délek. Délka vykreslené cáry. ˇ
562 \newlength\mypagee% Délka okénka s číslem stránky.
```
Celý postup zabalíme do příkazu *\*smasha, který bude fungovat jako přepínač. Zapne se a bude fungovat až do další změny. Celá procedura vypadá takto.

```
563 \def\smasha{% Definice nového príkazu ur ˇ ceného k aktivaci stylu. ˇ
```

```
564 \pagestyle{fancy}\fancyhf{}% Aktivace stylu a jeho vyprázdnění.
```

```
565 \renewcommand{\headrulewidth}{0pt}% Záhlaví bez pomocné linky.
```

```
566 \renewcommand{\footrulewidth}{0pt}% Zápatí bez pomocné linky.
```
<sup>567</sup> **\fancyfoot**[C]{% Grafický design. Lze **\**fancyfoot nebo **\**fancyhead.

```
568 \def\mypageformat{\setlength\fboxrule{2pt}% Okénko s číslem.
```

```
569 \setlength\fboxsep{0pt}% Nulování oddělovače. Užijeme vlastní.
```

```
570 \fbox{\rule[-3pt]{0pt}{15pt}\hspace*{4.5mm}% Kvůli délce.
```

```
571 {\large\bf{\thepage}}\hspace*{4.5mm}}% Kvůli délce okénka.
```

```
572 \frac{1}{6} Konec okénka s číslem.
```

```
573 \settowidth{\mypagee}{\mypageformat}% Ulož délku okénka.
```
- 574 **\mypage**=0pt% Vynuluj délku na posuny a délku čáry.
- 575 **\advance\mypage\textwidth%** Jen číslo.

```
576 \advance\mypage-\mypagee% Posun dovnitr tiskové strany.
```
- 577 **\divide\mypage** by 2% Jdeme do středu zápatí.
- <sup>578</sup> **\ifodd\thepage**% Je strana lichá? Ano, je.
- 579 **\rule**[4pt]{\mypage}{2pt}% 0pt nebo 2pt. čára zleva.
- <sup>580</sup> **\rotatebox**[origin=lc]{0}{**\mypageformat**}%
- <sup>581</sup> **\rule**[4pt]{**\mypage**}{2pt}% Linka zprava.

```
582 \else% Strana není lichá.
583 % \hspace*{-\mypagee}% Nutný posun zpět.
584 \rule[4pt]{\mypage}{2pt}% Linka zleva.
585 \rotatebox[origin=rc]{0}{\mypageformat}%
586 \rule[4pt]{\mypage}{2pt}% 0pt nebo 2pt, čára zprava.
587 \fi% Konec testu na lichost čísla stránky.
588 }% Konec designu umístěného do středu zápatí.
589 }% Konec příkazu \smasha.
```
Příkaz si aktivuje stránkový styl z balíčku fancyhdr, vyprázdní obsah záhlaví a zápatí. Nastavíme nulové linky v záhlaví a zápatí. Naše číslo stránky umístíme do zápatí *\*fancyfoot nebo záhlaví *\*fancyhead od středu. To řídíme z řádku 567.

Okénko s číslem stránky si definujeme pod příkazem *\*mypageformat, z toho důvodu, abychom mohli na řádku 573 relativně snadno spočítat jeho délku a uložit si ji do proměnné *\*mypagee.

Proměnná *\*mypage udržuje hodnotu délky pomocných linek.

Příkaz *\*smasha pokračuje vykreslením designu.

Užití příkazu může být následující.

```
590 Text dokumentu. \newpage Vic textu. \newpage
```

```
591 \smasha% Zapnutí našeho designu.
```

```
592 Pokraˇcuje text.\newpage Další strana.\newpage
```

```
593 \pagestyle{empty}% Nebo \thispagestyle{empty}% Jiný design.
```

```
594 Strana bez záhlaví a~zápatí.\newpage Další strana.
```

```
595 \smasha% Zpátky přepneme na náš design. Atd.
```
<sup>596</sup> Další**\newpage** strany**\newpage** dokumentu.

Připomínáme, že řádek 583 je zakomentovaný schválně. Jedná se o posun doleva, přesněji řečeno vystrčení okénka za tiskový okraj, který potřebujeme až v pozdějších designech 5 a 6.

V nákresu je účaří zápatí a náznak spodní části tiskového zrcadla. To jsme operativně získali přes balíček geometry [10, str. 206–211].

#### <sup>597</sup> **\usepackage**{**geometry**}**\geometry**{showframe}% V preambuli dokumentu.

Alternativní způsob lze získat přes balíček layout nebo jeho rozšiřující variantu balíček layouts [10, str. 199–203].

*Design 1.* Náš základní design 1 nechť vypadá takto. Číslo stránky vycentrované na sudých i lichých stranách. Pomocné linky jdou do tiskových okrajů.

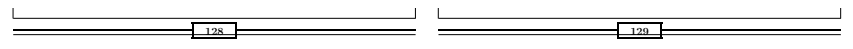

Abychom neomezovali tvůrčí potenciál sestavováním přepínačů a nastavováním proměnných délek, tak ukážeme, jak si lze "vyhrát" s tímto *\*smasha příkazem jen pomocí komentování (přidání znaku procenta na začátek řádku) a odkomentování (vymazání znaku procenta) konkrétních řádků.

*Design 2.* Začneme tak, že zakomentujeme řádek 575. Tento řádek má na starosti výpočet délky pomocných linek. Nyní jej donutíme držet délku 0pt, kterou získal na řádku 574. Úprava proměnné nastane na polovinu délky okénka, ale to je v pořádku. To si přejeme. Výsledkem je design 2.

 $\overline{1}$  $\overline{1}_{129}$ 

*Design 3.* Mějme aktivní nebo odkomentujme řádek 575. Zakomentujme řádky 577, 581 a 584. Okénko s číslem strany dostaneme na úroveň tiskového zrcadla zrcadlově. Tento design se autorovi v tištěné knize nelíbil a ve sbírce divadelních her jej nepoužil.

128 129

*Design 4.* Rozšiřme design 3. Na řádcích 579 a 586 nastavme délky z 2pt na 0pt. Výsledkem je stejný design jako design 3, ale bez pomocných linek.

*Design 5.* Rozšiřme design 4 tím, že zakomentujeme řádek 576 a délky na řádcích 579 a 586 nastavíme zpět na 2pt. Navíc odkomentujeme řádek 583. Vystrčíme okénko s číslem stránky z tiskového okraje. Tento design byl v knize použit, viz dvoustrana 40 a 41.

 $128$ 

128

*Design 6.* Jen upravme design 5 nastavením řádků 579 a 586 opět na hodnotu 0pt. Tím se opět zbavíme pomocných horizontálních linek. Další inspirace je na čtenářově straně.

 $\frac{128}{ }$ 

#### **6.3. Knižní hřbet**

Autor vyzkoušel ještě jednu vychytávku. Udělat oboustranný hřbet, a to z toho důvodu, aby nezáleželo na tom, jak si knihu po čtení odložíme. Vždy si budete moci přečíst název knihy, případně autora.

Technicky se jedná jen o otočení textu o 180 stupňů. Ukázalo se však, že takto vytvořený obdélník čtení neusnadňuje. Proto se použilo ještě vystrčení autora, reálná realizace viz strana 40 nahoře uprostřed. Technická realizace přes prostředí tabulky za pomoci balíčku graphicx následuje. V reálném životě je potřeba otočit celou tabulku. Odkomentujme řádky 600 a 605. Pohodlné umístění na straně lze realizovat např. obalením do prostředí picture.

> Pavel Stříž: Sbírka divadelních prvotin Pavel STRIZ: Sbírka divadelních prvotin

598 **\def\jaautor**{Pavel \textsc{Stříž}:}% <sup>599</sup> **\def\janazev**{Sbírka divadelních prvotin}% 129

129

129

```
600 %\rotatebox{90}{% Otočení celé tabulky.
601 \begin{tabular}{r@{ }c@{ }l}
602 \jaautor&\janazev\\[-6pt]
603 &\rotatebox{180}{\janazev}&\rotatebox{180}{\jaautor}
604 \end{tabular}
605 %}% Konec otočení celé tabulky.
```
Sazba obálky či knižního přebalu je náročná operace. Umí to balíček Zdeňka Wagnera zwpagelayout čerstvě zveřejněný na CTAN.ORG. Více o tomto balíčku v článku [25]. Podobné úkony zvládá i balíček geometry [10, str. 206–211].

*Starší, ale stále funkční způsob instalace*

Balíček zwpagelayout si lze stáhnout z CTAN.ORG. Rozpakovat a soubory nakopírovat do adresářové struktury TEX-kolekce. Z příkazové řádky obnovíme seznam souborů zadáním mktexlsr.

*Nový způsob instalace přes internet, viz článek Preininga v tomto Zpravodaji* Od TEX-kolekce 2008 lze balíčky aktualizovat přes internet. Zadejme tlmgr update -all. Pravděpodobně se objeví zprávy vybízející k aktualizaci manažera T<sub>E</sub>Xlive. Nabízí možnost tlmgr update bin-texlive texlive.infra.

Pod Microsoft Windows to zlobí v tom smyslu, že aktualizační soubor se nahraje na plochu. Spuštění však nepodporuje adresáře s mezerami, háčky a čárkami. Ideální je si stáhnout update-tlmgr-latest.exe do nezávadného adresáře. V Linuxu se jedná o stažení dávkového souboru update-tlmgr-latest.sh. Následně dávkový soubor spusťme.

Po nové aktivaci příkazu tlmgr update -all se nám provede aktualizace balíčků a nahrání balíčků nových, včetně souborové aktualizace. Pod posledním řádkem mezi auto-install najdete i balíček zwpagelayout (duben 2009).

Připravit návrh obálky či přebalu je pak záležitostí studia dokumentace.

#### **6.4. Konce: ty nedivadelní**

Finalizace knihy je náročná operace sazeče. Používá se řada nástrojů. Namátkou zmiňme nástroje vlna a ean13.tex Petra Olšáka, nádstavbu ean13isbn Zdeňka Wagnera, balíček microtype, hyperref a mnoho dalších. Záleží na řešeném problému. O předtiskových úpravách knihy si snad řekneme jindy. Největší boj sazeče je stále s parchanty. Zmíníme naše pohledy.

*V minulosti autorem užívané.* Používali jsme maximální penaltu na vdovy a sirotky, ale i tak nám to ve sbírce nepotlačilo všechny parchanty (neživotné, skloňování dle vzoru hrady; termín pro vdovy a sirotky).

```
606 \clubpenalty =10000% Sirotek. Též orphan.
607 \widowpenalty=10000% Vdova.
```
Takže podobně, jak radí Vít Zýka [30, str. 193, pozn. 4], tak autor dříve používal nový příkaz na čištění sirotků (první řádek odstavce na konci strany).

#### <sup>608</sup> **\def\softone**{**\newpage**}% Užití: **\**softone, nulování: **\**def**\**softone{}.

Občas autor sirotky ponechal, byť první řádek našeho divadelního odstavce je sám o sobě graficky výrazný, téměř s tím číslem odstavce vypadá na samostatný odstavec.

Vdovy (poslední řádek odstavce na začátku strany) jsme nijak zvlášť neřešili, pokud byl řádek delší než polovina tiskového zrcadla. Častokrát pomohlo rozdělení daného odstavce na dva. V opačném případě nastal až autorský zásah do divadelního textu. To u zkontrolovaných a zkorigovaných textů není věru nejmoudřejší nápad.

*V současnosti námi užívané.* Příjemné je řešení pomocí dvojice LATEX příkazů *\*enlargethispage a *\*enlargethispage\*, konkrétně příkazy *\*longer či *\*shorter z třídy csbulletin Zdeňka Wagnera, kdy se zvětšuje nebo zmenšuje strana o násobek *\baselineskip nebo <i>\par. O p*říkazech L<sup>AT</sup>EX<sub>u</sub> v češtině viz slovníčky od Jiřího Rybičky [19, str. 191–238].

*Budoucnost ukáže.* Zajímavé způsoby nastavení zmiňuje Petr Olšák [14, 15], přes roztažitelnou délku *\*topskip, úpravu *\*interlinepenalty či kompletní balanci stránkových obsahů otevřené dvoustrany.

Autor experimentuje s nastavením pružné délky *\*parskip, poněvadž technicky tiskař na kancelářském stroji není schopen nastavit identické navrstvení tiskového zrcadla sudých a lichých stran. Narozdíl od prózy a odborných knih je u divadelních her mezera mezi odstavci vítána. Rozdílného počtu řádků na sudé a liché stránce si všimne málokdo, zato parchanty zaregistruje mnoho z nás.

```
609 \widowpenalty=10000% Maximální penalta.
610 \clubpenalty= 10000% Maximální penalta.
611 \parskip=4pt plus 4pt% 2pt 4pt 6pt ... Zjištění rozměru: \the\parskip.
```
#### **6.5. Konce: ty divadelní**

Konec znamená konec. I našemu článku. V divadelní řeči, že už jsou fakticky všichni mrtví a už nevstanou (tragédie), nebo že všichni všechno úspěšně zvládli (komédie), nebo že se někomu dařilo víc a někomu méně (tragikomédie).

Konec celé sbírky jsme řešili razítkem, chceme-li pečetí (ručně nakreslený obrázek Igorem Novozámským), jak si můžete prohlédnout na plovoucím konci tohoto článku.

Autor divadelní hru končí pádem opony v ději a následně výhradně Carlos Čapkovsky *\*par*\*hfill *{\*bf Konec Punktum*}*, tedy

#### **Konec Punktum**

# **7. Závěrem Epilog**

Než vše dáte k publikování a do tisku, lze se přihlásit do každoroční soutěže o cenu Alfréda Radoka (přijímají hry napsané v češtině nebo ve slovenštině) nebo do slovenské soutěže Dráma (hry napsané jen ve slovenštině; autor nemusí být občanem Slovenské republiky). Po tisku vaší hry lze například zápasit o Nejhezčí knihu roku. Počet soutěžních textů je řádově o dva řády nižší než na [12], tedy ne 5000 kusů, ale 50 kusů každý rok. Oficiální stránky a termín odevzdání rukopisu následují na dalších řádcích.

http://www.cenyalfredaradoka.cz/, konec listopadu,

http://www.theatre.sk/, polovina února,

http://www.magnesia-litera.cz/, konec ledna.

Autor na okraj upozorňuje, že s těmito soutěžemi má své zkušenosti a konkurence je více než tuhá, tužší než zima ve Finsku. Do finálových bojů častokrát postupují ti, kteří se psaním divadla nebo divadelničením živí (režiséři, dramaturgové, divadelní pedagogové).

Až jsme vyřešili všechny zmíněné typo-divadelní problémy, může se nám stát, že z redakce časopisu zavolají, že naši hru chtějí otisknout, ale že výhradně přijímají divadelní kousky v Microsoft Wordu. Co na to říci? — — —

# **Seznam literatury**

- [1] Bringhurst, Robert: *The Elements of Typographic Style.* 2. vyd. USA: Hartley & Marks, Publishers, 1996. ISBN 0-88179-133-4.
- [2] Burt, John: Using poemscol for Critical Editions of Poetry. *The PracTEX Journal,* 1(**3**):1–17, 2005. Dostupné též na: http://www.tug.org/pracjourn/2005-3/burt/burt.pdf
- [3] Celtx Integrated Media Pre-Production 2.0 [on-line]. URL: http://www.celtx.com/
- [4] The Complete Works of William Shakespeare [on-line]. URL: http://shakespeare.mit.edu/
- [5] Demo Final Draft 7 od Final Draft, Inc. [on-line]. URL: http://www.finaldraft.com/
- [6] Dominici, Massimiliano: dramatist: Another package for typesetting drama with LATEX. *TUGboat,* 25(**2**):188–192, 2004. Dostupné též na: http://www.tug.org/TUGboat/Articles/tb25-2/tb81dominici.pdf
- [7] Goossens, Michel; Rahtz, Sebastian; Mittelbach, Frank: *The LATEX Graphics Companion. Illustrating documents with TEX and PostScript.* 1. vyd. USA: Addison-Wesley, 1997. 554 stran. ISBN 0-201-85469-4.
- [8] Goossens, Michel; Mittelbach, Frank; Rahtz, Sebastian; Roegel, Denis; Voß, Herbert: The L<sup>*A*</sup><sub>T</sub><sub>E</sub>X Graphics Companion. Tools and Techniques for Compu*ter Typesetting.* 2. vyd. USA: Addison-Wesley Professional, 2007. 976 stran. ISBN 978-0-321-50892-0.
- [9] Kapr, Albert: *Sto a jedna věta ke knižní úpravě* [on-line]. [100+1 Sentences About the Book Typesetting.] Studio Lacerta, 1999. Dostupné na: http://sazba.cz/typoglosy/typo101.pdf http://vojtisek.tripod.com/kapr/
- [10] Mittelbach, Frank; Goossens, Michel; Braams, Johannes; Carlisle, David a Rowley, Chris: *The LATEX Compation. Tools and Techniques for Computer Typesetting.* 2. vyd. Boston (USA): Pearson Education, Inc., 2004. 1090 stran. ISBN 0-201-36299-6.
- [11] Murzynowski, Grzegorz: gmverse and gmcontinuo some nontrivial placement of text on a page. *TUGboat,* 29(**1**):199–200, 2008. Dostupné též na: www.tug.org/TUGboat/Articles/tb29-1/tb91murzynowski-text.pdf
- [12] Nicholl Fellowships in Screenwriting Competition [on-line]. URL: http://www.oscars.org/awards/nicholl/
- [13] Oetiker, Tobias; Partls, Hubert; Hyna, Irene a Schlegl, Elisabeth: *The Not So Short Introduction to*  $\cancel{BTRX2}$ *<sub><i>ε*</sub> *Or*  $\cancel{BTRX2}$ *ε in 141 minutes.* Verze 4.26 z 25. září 2008, dostupná včetně LATEX zdrojových kódů. Dostupné v: EN: http://ctan.org/get/info/lshort/english/lshort.pdf CS: http://www.penguin.cz/*∼*kocer/texty/lshort2e/ SK: http://ctan.org/get/info/lshort/slovak/Slshorte.pdf A v dalších jazycích: http://ctan.org/tex-archive/info/lshort/
- [14] Olšák, Petr: *TEXbook naruby.* [TEXbook inside out.] 2. vyd. Brno: KONVOJ, 2001. 468 stran. ISBN 80-7302-007-6.
- [15] Olšák, Petr: *Typografický systém TEX.* [Typesetting System TEX.] 1. vyd. Brno: KONVOJ, 2000. 300 stran. ISBN 80-85615-91-6.
- [16] The Plays of Shakespeare in XML [on-line]. URL: http://www.oasis-open.org/cover/bosakShakespeare200.html
- [17] Project Gutenberg (autor William Shakespeare) [on-line]. URL: http://www.gutenberg.org/browse/authors/s#a65
- [18] PSTricks: Ukázky. [PSTricks: Examples.] URL: http://www.tug.org/PSTricks/main.cgi?file=examples
- [19] Rybička, Jiří: *LATEX pro začátečníky.* [LATEX for Beginners.] 3. vyd. Brno: KONVOJ, 2003. 238 stran. ISBN 80-7302-049-1.
- [20] ScriptTEX 1.04 od Adriana McCarthyho [on-line]. URL: http://www.aidtopia.com/software/scripttex/
- [21] Stříž, Pavel: *Sbírka divadelních prvotin.* [Playbook I.] 1. vyd. Bučovice: Martin Stříž, 2007. 220 stran. ISBN 978-80-87106-00-6. Dostupné též na: http://www.striz.cz/00sbirka.php.
- [22] Stříž, Pavel; Čihák, Michal; Seberová, Helena a Kasal, Roman: *Cvičebnice do Metod statistické analýzy.* [Statistical Analysis Methods: An Exercise Book.] 1. vyd. Zlín: Univerzita Tomáše Bati ve Zlíně, 2007. 302 stran. ISBN 978-80-7318-525-1.
- [23] SuperNotecard for Scriptwriting 1.6 od Mindola Software [on-line]. URL: http://www.mindola.com/
- [24] Ti*k*Z a pgf: ukázky [on-line]. [Ti*k*Z and pgf examples]. URL: http://www.texample.net/tikz/examples/
- [25] Wagner, Zdeněk: LATEX v sazečské praxi. [LATEX in the Typographer's Profession.] *Zpravodaj Československého sdružení uživatelů TEXu* [The Bulletin of the Czechoslovak T<sub>E</sub>X Users Group], 18(3):161-174, 2008. ISSN 1211-6661.
- [26] Wagner, Zdeněk: LATEXová kuchařka/3. [LATEX Cookbook/3.] *Zpravodaj Československého sdružení uživatelů TEXu* [The Bulletin of the Czechoslovak TEX Users Group], 7(**3**):140–167, 1997. ISSN 1211-6661. URL: http://bulletin.cstug.cz/pdf/bul973.pdf
- [27] Wagner, Zdeněk: LATEXová kuchařka/4. [LATEX Cookbook/4.] *Zpravodaj Československého sdružení uživatelů TEXu* [The Bulletin of the Czechoslovak TEX Users Group], 8(**2**):105–127, 1998. ISSN 1211-6661. URL: http://bulletin.cstug.cz/pdf/bul982.pdf
- [28] Zikanová, Šárka: What do the data in Prague Dependency Treebank say about systemic ordering in Czech? *The Prague Bulletin of Mathematical Linguistics*, Volume 86:39–46, 2006. ISSN 0032-6585. URL: http://ufal.mff.cuni.cz/pbml/86/zikanova.pdf
- [29] Zoonekynd, Vincent: LAT<sub>EX</sub>: ukázky. [LATEX Exemples.] Dostupné na: 1. http://zoonek.free.fr/LaTeX/LaTeX\_samples\_title/0.html 2. http://zoonek.free.fr/LaTeX/LaTeX\_samples\_chapter/0.html 3. http://zoonek.free.fr/LaTeX/LaTeX\_samples\_section/0.html 4. http://zoonek.free.fr/LaTeX/Metapost/metapost.html
- [30] Zýka, Vít: Příprava dokumentů pro formátování. [Documents Preparation for Typesetting.] *Zpravodaj Československého sdružení uživatelů TEXu* [The Bulletin of the Czechoslovak TEX Users Group], 18(**4**):178–199, 2008. ISSN 1211-6661.

# **Summary: Selected Problems from the Book Typesetting: The Case of Stageplay Typesetting**

This article summarizes the author's experience of typesetting a drama playbook. The paper itself is not meant to be a package description because there is no new package. Readers and potencial playwrights are encouraged to think about what they would like to typeset and then to get on with their paper. In this extended version, the author demonstrates about a dozen partial problems concerned with stageplay typesetting and presents his solutions.

**Key words:** Stageplay alias drama typesetting; Contents and poem shaping; paragraph numbering; calculating amount of text per character; cooperation of TEX and Linux tools bash & sed; pdftotext, use of packages afterpage, flafter, endnotes, fancyhdr, graphicx, zwpagelayout; paragraph*↔*endnote bi-directional cross-references and the current thinking in solving the appearance of widows and clubs.

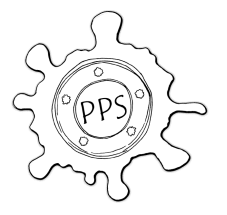

*Pavel Stříž, striz@fame.utb.cz Ústav statistiky a kvantitativních metod Fakulta managementu a ekonomiky Univerzita Tomáše Bati ve Zlíně Mostní 5139, Zlín, CZ-760 01 The Czech Republic*